### Благодарим Вас за выбор охранно-телематического комплекса **StarLine D64 Dialog**

и желаем Вам безопасных поездок!

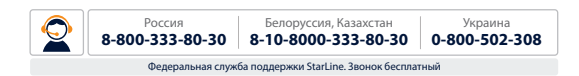

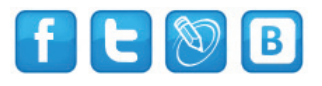

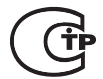

Редакция №3

# **ПОЖАЛУЙСТА, ПРОЧТИТЕ**

- **1.** Установка автосигнализации должна производиться квалифицированными специалистами. Автосигнализация является сложным техническим устройством, предполагающим подключение к цепям автомобиля, связанным с работой двигателя.
- **2.** Мы настоятельно рекомендуем НЕ носить брелок от автосигнализации на одной связке с ключами от автомобиля.
- **3.** Если Вы услышите сигнал, предупреждающий о разрядке элемента питания брелка, заблаговременно примите меры к замене элемента. Рекомендуем хранить новый запасной элемент питания в автомобиле, сохраняя его заводскую упаковку.
- **4.** Внимательно прочтите данную инструкцию, обратите особое внимание на разделы, отмеченные знаком
- **5.** На сайте **www.starline-alarm.ru** в разделе «Поддержка» Вы можете ознакомиться с картами монтажа автосигнализаций StarLine для различных моделей автомобилей.

## **Содержание**

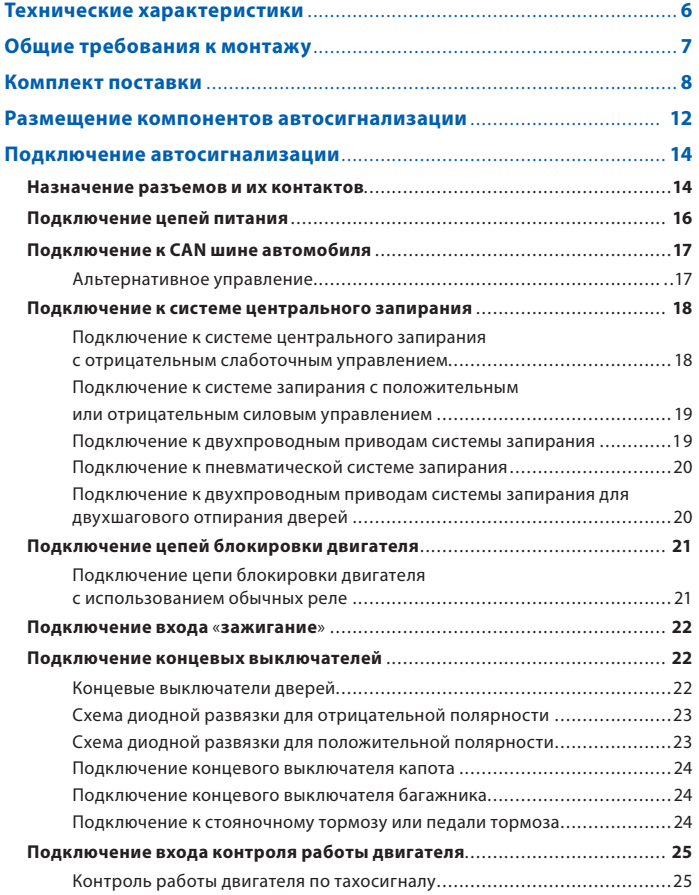

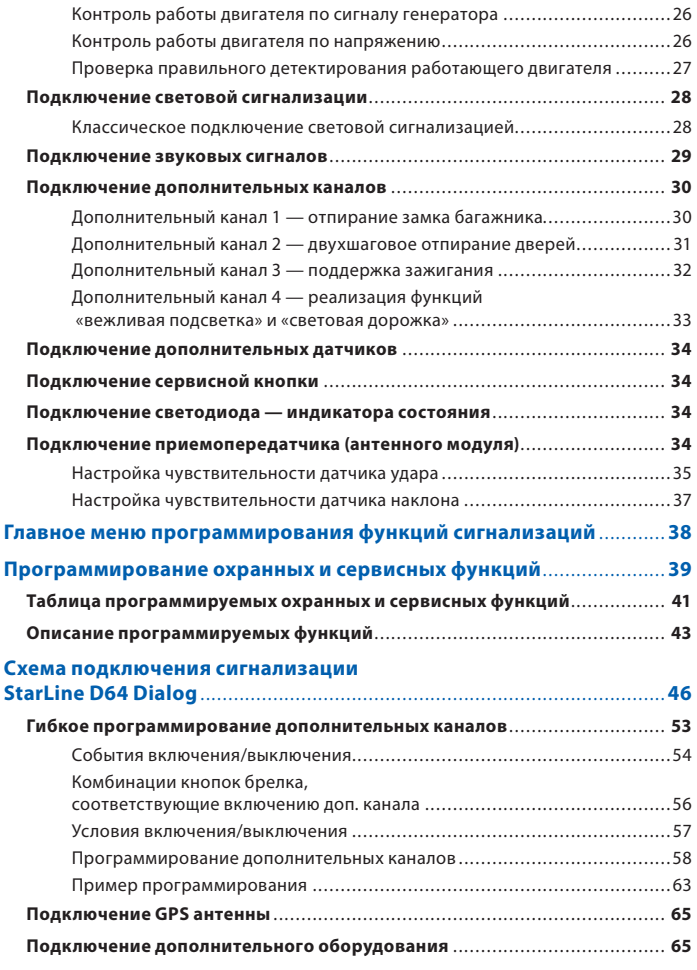

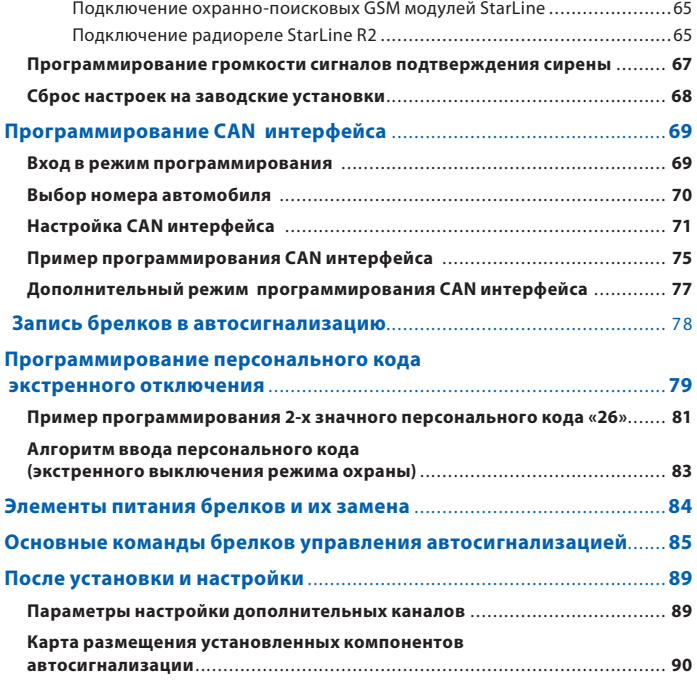

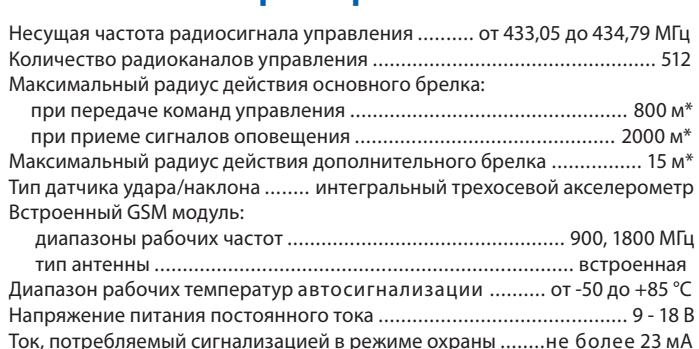

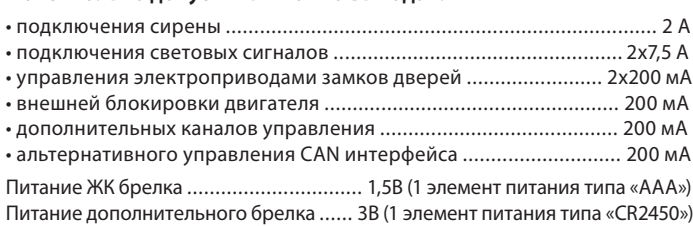

\* Дальность действия брелков может уменьшаться в зависимости от места радиочастотных помех, погодных условий, напряжения автомобильного радиочастото и политика по политика по последника и последника.<br>Споредните последника и напряжения автомобильного последника и последника и последника и последника и последни аккумулятора и напряжения элемента питания брелка.

StarLine D64 Dialog разрешена к использованию на территории РФ и<br>соответствует всем требованиям нормативных документов РФ. Срок службы StarLine D64 Dialog составляет 5 лет, при условии что изделие устанавливается и эксплуатируется в соответствии с инструкциями по установке и эксплуатации. эксплуатируется в соответствии с инструкциями по установке и эксплуатации.

Производитель оставляет за собой право без предварительного уведомления<br>вносить в конструкцию. дизайн и комплектацию данного изделия незначительные изменения, не ухудшающие его технические характеристики. изменения, не ухудшающие его технические характеристики.

• <sup>Пре</sup>бования в Монтажа в Монтажу.<br>• Автосигнализация StarLine D64 Dialog предназначена для установки на автомобили с напряжением бортовой сети 12 В.

• Перед монтажом автосигнализации убедитесь в исправности цепей электрооборудования автомобиля, к которым будет подключена охранная система, а также в отсутствии индикации ошибок штатного оборудования автомобиля на приборной панели («Сheck engine», «Аirbag» и других).

• Монтаж автосигнализации следует производить в соответствии со схемой подключения (см. стр. 46-47).

• Прокладку проводов производите как можно дальше от источников электрических помех: катушек зажигания, высоковольтных проводов и т.п. Обратите внимание на то, чтобы провода не соприкасались с движущимися частями конструкции автомобиля — педалями, рулевыми тягами и т.п.

• Центральный блок и другие компоненты автосигнализации подключайте к разъемам кабелей только после завершения монтажа.

• Для корректной работы автосигнализации все дополнительно установленные реле должны быть шунтированы диодами.

• При установке концевых выключателей капота и багажника проверьте правильность их работы. При закрытом капоте или багажнике зазор между контактами в выключателе должен быть не менее 3 мм. Неправильная установка концевых выключателей часто является причиной ложных тревог.

### Комплект поставки

- **Комплект поставки** 1, 2 инструкции по установке и эксплуатации;
- 3, 4 гарантийный талон и памятка;
- 5 основной брелок управления с обратной связью и ЖК дисплеем;
- 6 центральный процессорный блок;
- 7 сменный корпус для основного брелка (бордовый);
- 8 сменный корпус для основного брелка (белый);
- 9 дополнительное реле;
- 10 модуль приемопередатчика (трансивер);
- 11 элемент питания основного брелка (ААА);
- 12 дополнительный брелок;
- 13 сирена (тип сирены может отличаться от изображенного на фото);

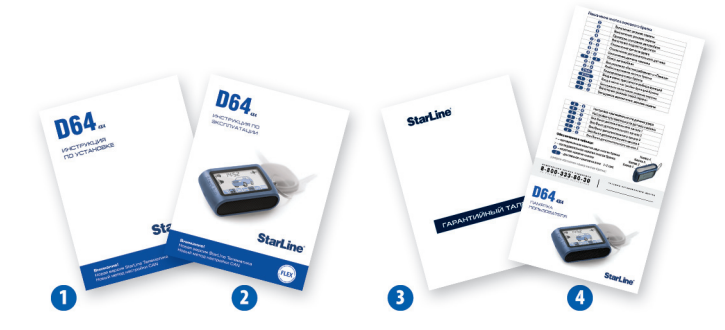

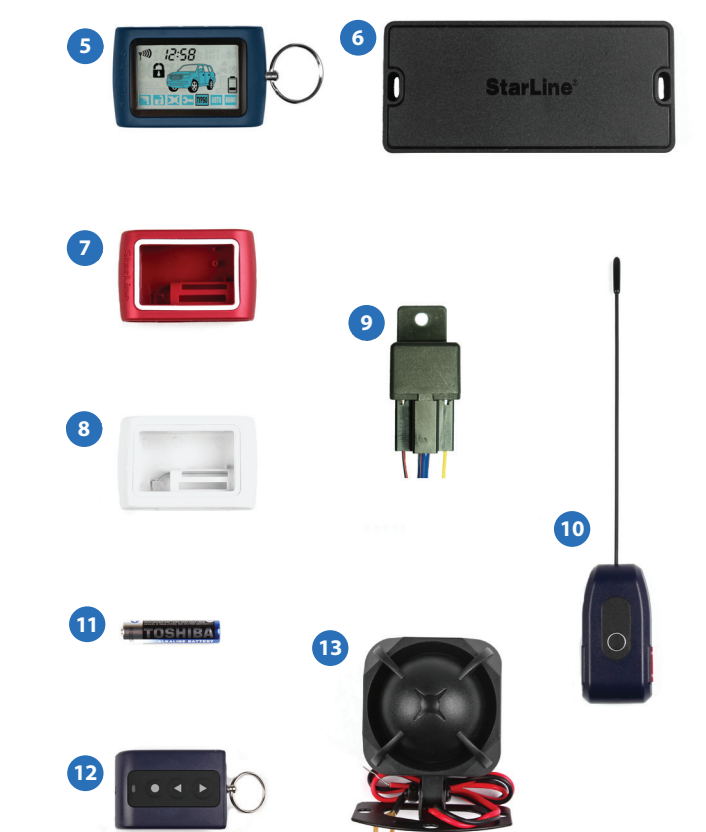

- 14 основной кабель с 16-контактным разъемом;
- 15 кабель подключения приемопередатчика;
- 16 кабель подключения дополнительных датчиков;
- 17 кабель подключения CAN интерфейса;
- 18 кабель подключения входов автосигнализации;
- 19 светодиод индикации состояния автосигнализации;
- 20 сервисная кнопка;
- 21 провод подключения концевого выключателя капота;
- 22 концевой выключатель капота, 2 самореза, клемма для подключения массы, диоды 1N4007;
- 23 переходник для подключения GSM устройств (StarLine М20 и М30);
- 24 переходник для подключения дополнительных датчиков.

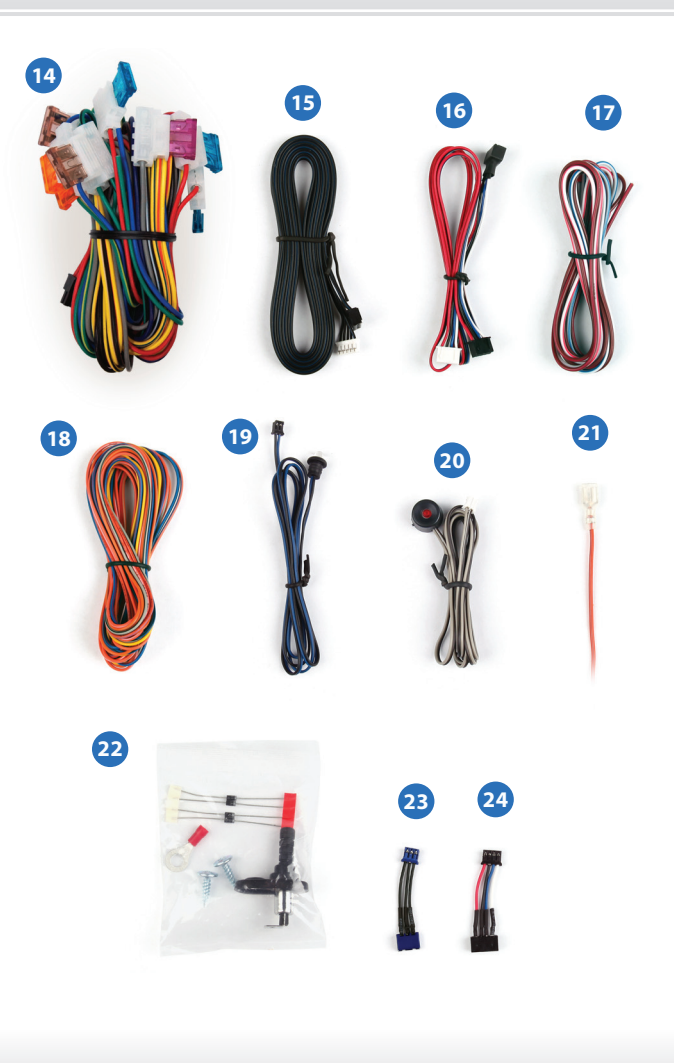

# **Размещение компонентов**

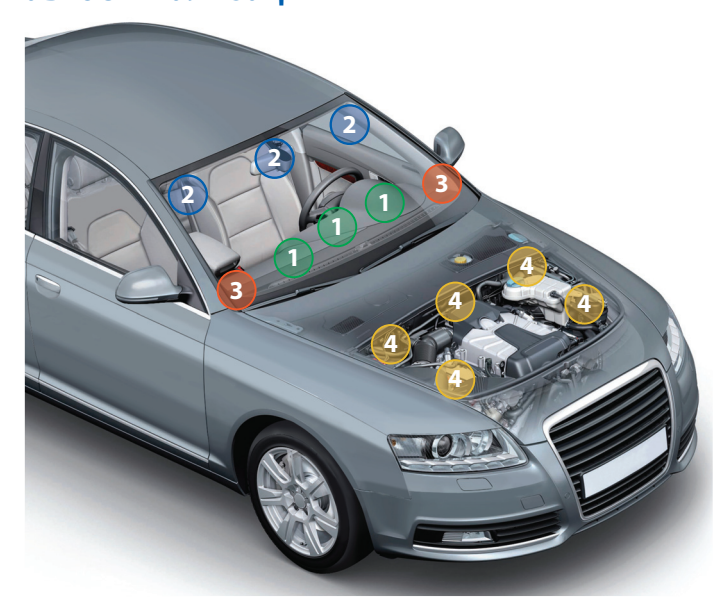

**Центральный блок** разместите в салоне в скрытом месте, например, под приборной панелью. Закрепите блок с помощью саморезов или пластиковых стяжек так, чтобы исключить его перемещение при вибрации. При установке следует учесть, что в центральном блоке находится датчик температуры салона, поэтому размещать его нужно как можно дальше от источников тепла, в противном случае показания температуры могут отличаться от реальной температуры в салоне.

**Модуль приемопередатчика** закрепите на лобовом стекле автомобиля или под приборной панелью так, чтобы от антенны до металлических деталей кузова, датчика дождя или освещенности было не менее 5 см. В этом случае обеспечивается максимальная дальность действия брелков. Для обеспечения надежной фиксации можно использовать двусторонний скотч или пластиковые стяжки. Не следует размещать модуль приемопередатчика на лобовом стекле в местах нанесения солнцезащитной полосы или тонировки, так как это может снизить дальность управления и оповещения автосигнализации.

**2**

**3**

**4**

В модуле приемопередатчика находится датчик удара и наклона. Для предотвращения ложных срабатываний датчика удара не рекомендуется размещать модуль приемопередатчика на пластиковых деталях отделки салона, т.к. это может привести к ложным срабатываниям. После установки модуля приемопередатчика необходимо настроить датчик удара и наклона (см. стр. 35, 37).

**Светодиодный индикатор** закрепите в удобном месте в салоне автомобиля.

**Сирену** разместите под капотом как можно дальше от источников тепла и влаги. Рупор сирены направьте вниз, чтобы избежать накопления воды. Убедитесь в том, что сирена и ее провода недоступны из-под машины, а также не касаются движущихся частей автомобиля. Если сирена автономная (имеет встроенный аккумулятор), необходимо обеспечить легкий доступ к замочной скважине ее отключения. При подключении рекомендуем устанавливать дополнительный предохранитель (3 А) для защиты цепи питания автономной сирены.

**1**

# **Подключение автосигнализации**

## **Назначение разъемов и их контактов**

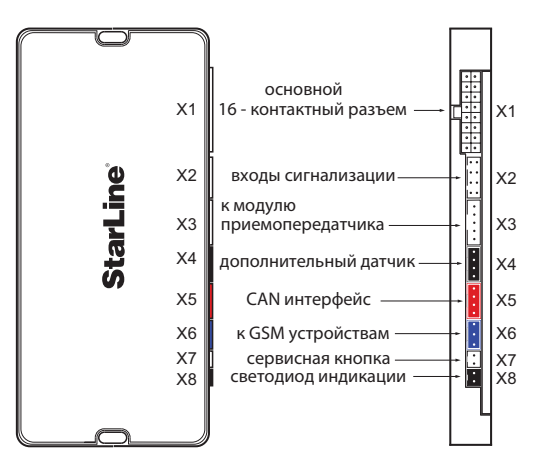

### *Назначение контактов разъема Х2*

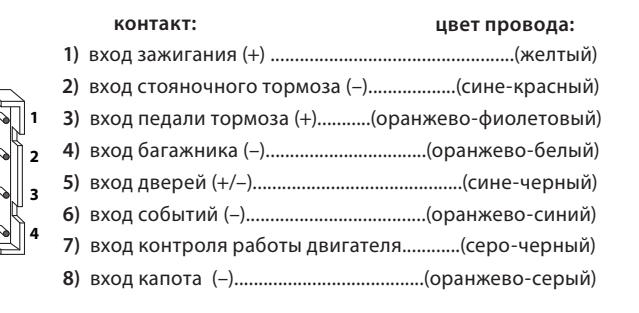

### *Назначение контактов разъема Х1*

*Х1*

**13**

**10**

 $11$ 

 $\mathbf{9}$ 

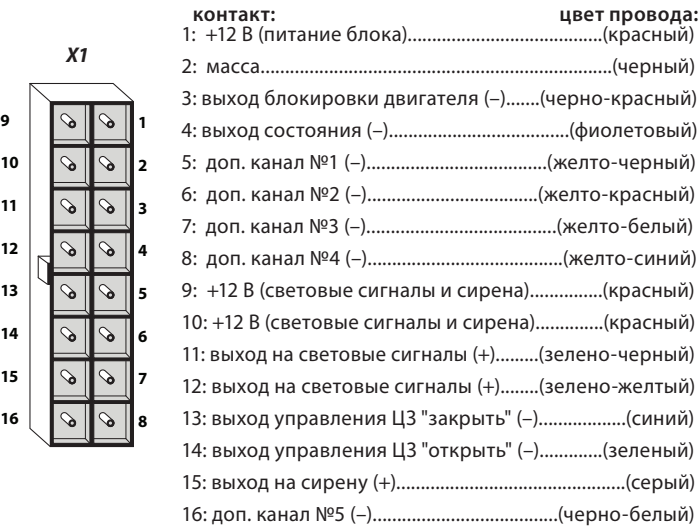

### *Назначение контактов разъема Х5*

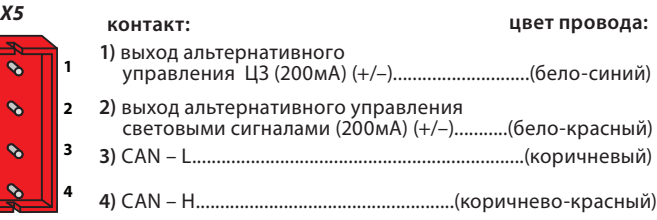

\*подробную схему подключения автосигнализации см. на стр. 46-47.

 $\overline{7}$  $\infty$ 

*Х2*

## **Подключение цепей питания**

**Подключение массы**  Провод массы автосигнализации (черный провод разъема X1) подключите в первую очередь. Для подключения рекомендуется использовать штатный болт (гайку) массы. При этом на конце провода необходимо обжать клемму под соответствующий болт.

Запрещается подключать провод массы к кузову с помощью самореза из-за недостаточной надежности соединения. При использовании штатного болта или гайки необходимо убедиться, что между клеммой провода массы и кузовом нет пластмассы. Например, если болт крепит к кузову элемент торпедо. При наличии пластмассы контакт не будет надежным, что может привести к блокировке двигателя и повреждению сигнализации. Если подключение к массе произведено под капотом, то рекомендуется обработать место соединения антикоррозионным составом.

### Подключение +12 В

**Подключение +12 В**  Для подключения к +12 В (три красных провода 16- контактного разъема Х1) необходимо выбрать штатный провод соответствующего сечения (не менее 4 мм<sup>2</sup>) или подключиться непосредственно к аккумулятору. При подключении к штатному проводу электропроводки необходимо учесть номинал штатного предохранителя. Можно подключиться к проводу питания монтажного блока, блока управления кузовным оборудованием (BCM) или замку зажигания.

Рекомендуем подключать питание блока автосигнализации и питание световых сигналов к разным цепям, которые защищены разными предохранителями (см. общую схему подключения на стр. 46-47).

При подключении непосредственно к аккумулятору в цепь подключаемого провода рекомендуем установить дополнительный предохранитель 30 А не далее, чем 40 см. от «+» клеммы аккумулятора.

**Подключение к CAN шине автомобиля** Перед подключением CAN интерфейса автосигнализации к CAN шине автомобиля обязательно ознакомьтесь:

### 1) с особенностями подключения к CAN шине Вашего автомобиля.

. ,<br>Подключение к шине CAN осуществляется с помощью разъема Х5 (назначение выводов см. на стр. 15, 46). В зависимости от модели автомобиля подключение может осуществляться как двумя, так и одним проводом. Информацию о подключении и функциональных возможностях CAN интерфейса Вашего автомобиля смотрите на сайте **www.starline-alarm.ru** в разделе «Поддержка».

**2) с разделом «Программирование CAN интерфейса»** (см. стр. 69).

### **Альтернативное управление**

На некоторых автомобилях управление центральным замком и световой сигнализацией по шине CAN не поддерживается. В этом случае используется альтернативное управление (см. стр. 15, 46 разъем Х5). Выходы альтернативного управления активируются автоматически после согласования CAN интерфейса с автомобилем. Активный управляющий уровень может быть как положительным, так и отрицательным (в зависимости от модели автомобиля). Информацию об особенностях подключения альтернативных выходов для Вашего автомобиля смотрите на сайте **www.starline-alarm.ru** в разделе «Поддержка».

### **Альтернативное управление центральным замком**

Данный вывод разъема Х5 приобретает свойства управляющего выхода после согласования с автомобилем. Нагрузочная способность выхода 200 мА.

штатная кнопка управления ЦЗ

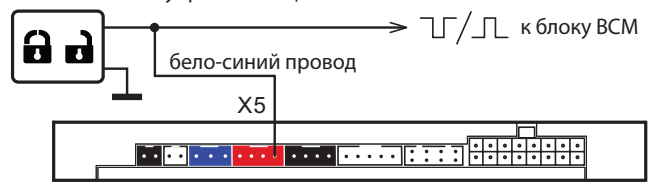

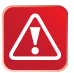

Охранная система StarLine D64 Dialog может быть подключена и БЕЗ использования интерфейса шины CAN.

**Альтернативное управление световой сигнализацией** Данный вывод разъема Х5 приобретает свойства управляющего выхода после согласования с автомобилем. Нагрузочная способность выхода 200 мА.

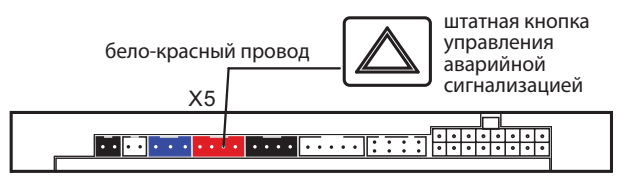

## **Подключение к системе центрального запирания**

## **Подключение к системе центрального запирания**

**с отрицательным слаботочным управлением** Для управления центральным замком используются два отрицательных выхода, которые выведены на 13 и 14 контакты разъема Х1. Нагрузочная способность выходов 200мА. Длительность управляющих импульсов программируется (см. стр. 41 функция 1).

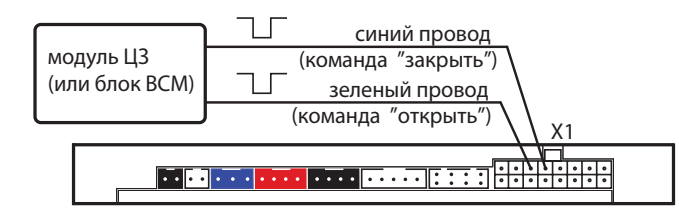

**Подключение к системе центрального запирания с положительным (или отрицательным) силовым управлением**

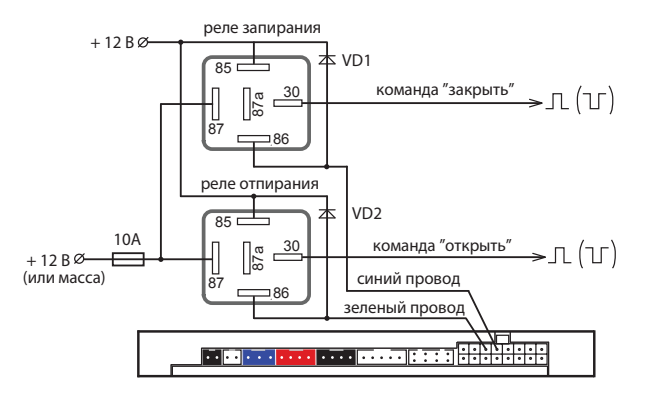

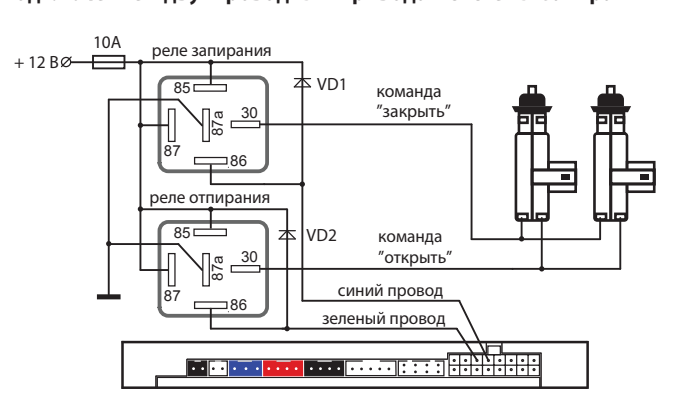

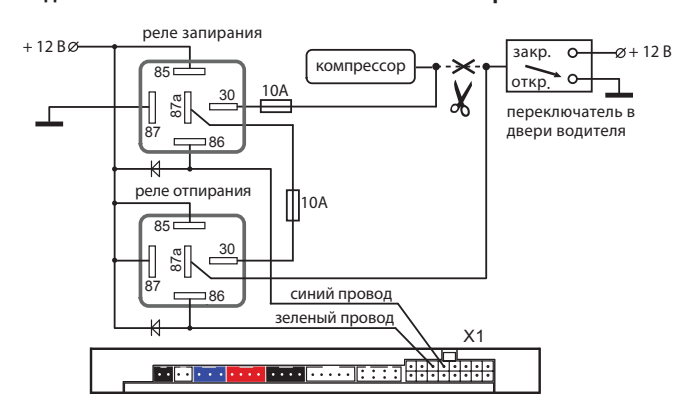

## **Подключение к двухпроводным приводам системы запирания**

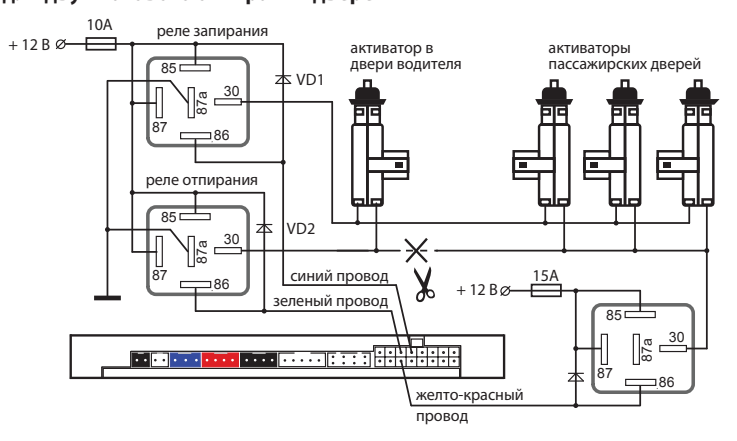

Для реализации двухшагового отпирания замков дверей функция 15 (см. стр .42) должна быть запрограммирована на вариант 1.

# **Подключение цепей блокировки двигателя**

## с использованием обычных реле

**.**<br>Разорвите одну из штатных цепей обеспечения работы двигателя и в разрыв цепи подключите дополнительное реле. Режим работы блокировки - нормально разомкнутый (НР) или нормально замкнутый (НЗ) - программируется (см. стр. 41 функция 10). Заводская установка — НЗ режим работы. Примеры подключения показаны на рисунках далее:

### *Для нормально замкнутого (НЗ) режима работы блокировки*

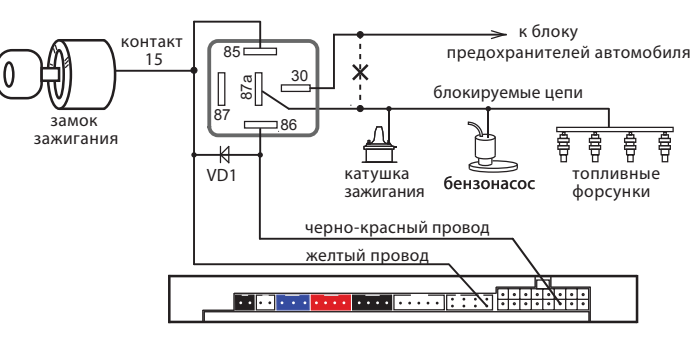

### *Для нормально разомкнутого (НР) режима работы блокировки*

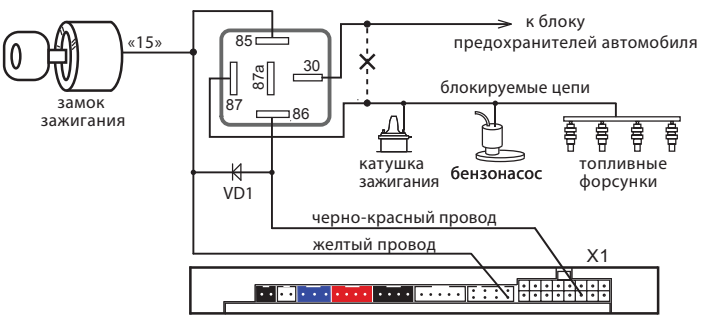

**Подключение входа «зажигание»** Если в Вашем автомобиле получение информации о состоянии цепи «зажигание» через CAN интерфейс невозможно, то подключите желтый провод разъема Х2 к цепи «зажигание» (см. схему подключения на стр 46-47).

## **Подключение концевых выключателей**

Если в Вашем автомобиле получение информации о состоянии концевых выключателей дверей, капота, багажника, стояночного тормоза, педали тормоза возможно через CAN интерфейс, то подключать соответствующие входы сигнализации (входы дверей, капота, багажника и др.) не потребуется.

Если в CAN шине Вашего автомобиля информация о некоторых концевых выключателях отсутствует (например, на некоторых автомобилях отсутствует заводской концевик капота), то необходимо использовать обычные (аналоговые) схемы подключения, описанные ниже. При этом следует программно выключить прием соответствующих сигналов через CAN интерфейс (см. стр. 71).

Информацию о наличии в CAN шине Вашего автомобиля сигналов педали тормоза и ручного тормоза смотрите на сайте **www.starline-alarm.ru** в разделе «Поддержка».

### **Концевые выключатели дверей**

Сине-черный провод 8-контактного разъема X2 подключите к кнопочным выключателям дверей (или к плафону освещения салона). Запрограммируйте полярность входа, см. функцию 18 таб. №1(стр. 42). В ряде современных автомобилей происходит опрос состояния концевиков штатными системами, это может вызывать ложные срабатывания сигнализации. Для устранения ложных срабатываний необходимо использовать диодную развязку. При наличии в автомобиле "вежливой" подсветки салона также необходимо использовать схемы подключения, приведенные далее:

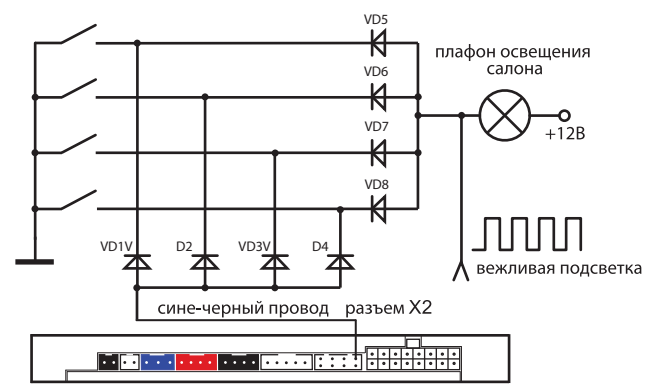

*Схема диодной развязки для концевых выключателей положительной полярности* 

*Схема диодной развязки для концевых выключателей* 

*отрицательной полярности*

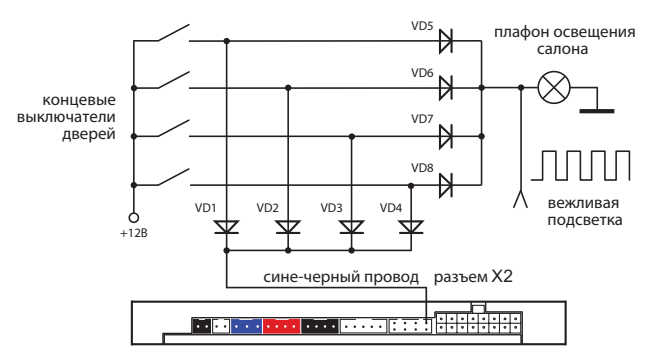

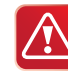

 В качестве VD1–VD4 рекомендуем использовать диоды типа 1N4007 или подобные. Диоды VD5–VD8 должны быть рассчитаны на соответствующий ток, который определяется количеством и мощностью ламп освещения салона.

**Подключение концевого выключателя капота** Оранжево-серый провод 8-контактного разъема X2 подключите к концевому выключателю капота, который замыкается на массу при открывании капота. При отсутствии штатного концевого выключателя необходимо его установить (входит в комплект поставки).

**Подключение концевого выключателя багажника** Оранжево-белый провод 8-контактного разъема X2 подключите к концевому выключателю багажника, который замыкается на массу при открывании багажника.

### **Подключение к стояночному тормозу или педали тормоза**

Если CAN шина не несет информации о состоянии ручного тормоза или педали тормоза и используется непосредственное подключение к стояночному тормозу (или педали тормоза), то необходимо запретить прием сигналов (от CAN шины автомобиля) ручного тормоза или педали тормоза соответственно. Для этого функцию 2 (или 3) таблицы программирования CAN интерфейса необходимо запрограммировать в режим 2 (см. стр. 72).

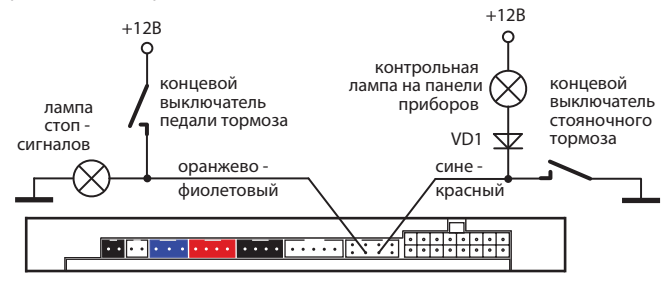

При подключении к стояночному тормозу необходимо подключить диод (VD1 - 1N4007) в разрыв штатного провода стояночного тормоза и подсоединить вход автосигнализации между катодом диода и концевым выключателем.

**Подключение входа контроля работы двигателя Серо-черный провод** 8-контактного разъема Х2 — универсальный вход контроля работы двигателя. Входное сопротивление не менее 200 кОм.

Контроль может осуществляться по тахосигналу, по сигналу генератора или по напряжению бортовой сети.

• При контроле работы двигателя по тахосигналу серо-черный провод подключается к цепи, в которой присутствует импульсный сигнал, частота которого пропорциональна оборотам двигателя.

• При контроле работы двигателя по сигналу генератора серо-черный провод подключается к выходу генератора, который соединен с лампой «заряд аккумулятора» на приборной панели. Полярность входа контроля программируется (см. функцию 21, стр. 42). Автосигнализация будет определять, что двигатель работает, по изменению напряжения на выходе генератора после запуска двигателя.

• При контроле работы двигателя по напряжению бортовой сети серочерный провод не подключается, и его следует изолировать.

**Контроль работы двигателя по тахосигналу**  Цепь, к которой будет подключаться серо-черный провод, должна содержать импульсы, частота следования которых пропорциональна скорости вращения двигателя. В качестве такой цепи лучше всего использовать сигнал тахометра, присутствующий на одном из контактов разъема диагностики или на приборной панели. Этот сигнал обычно имеет амплитуду 12 В. Типичная форма сигнала тахометра приведена ниже на рисунке (слева).

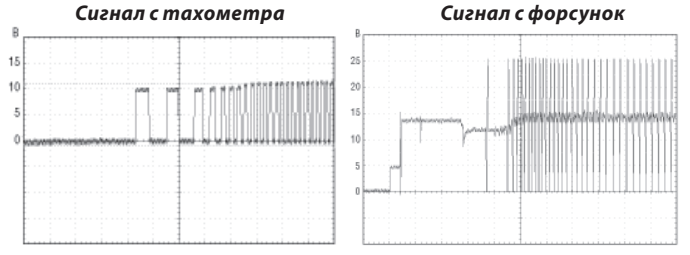

В качестве сигнала, пропорционального скорости вращения двигателя, также может быть взят сигнал от цепи управления форсунками. В большинстве случаев он позволяет надежно определять состояние работающего двигателя.

**Контроль работы двигателя по сигналу генератора**  Если для программируемой функции 21 (стр. 42) выбран вариант "генератор +", то потенциал цепи, к которой подключается серо-черный провод, должен изменяться от 0 В (потенциал корпуса), когда двигатель не работает, на потенциал 9-12 В, когда двигатель работает. Этот сигнал можно получить при подключении к лампе «заряда аккумулятора» на приборной панели, которая гаснет при начале работы двигателя.

И наоборот, если задано значение "генератор –" , то серо-черный провод должен быть подключен к цепи, потенциал которой меняется от +12В, когда двигатель не работает, на потенциал корпуса (0 В), когда двигатель запустился.

Типичная форма сигнала при запуске двигателя в цепи генератора приведена на рисунке ниже:

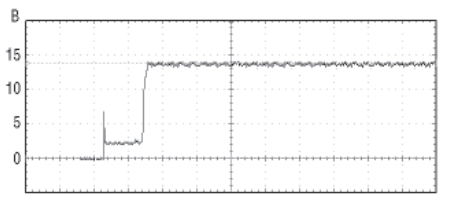

**Контроль работы двигателя по напряжению** При работающем двигателе напряжение бортовой сети автомобиля выше, чем при остановленном. Данный способ контроля двигателя считается вспомогательным, и его следует использовать только в том случае, когда не удалось определить цепи сигнала тахометра или генератора. При данном способе контроля серо-черный провод не подключается, и его необходимо изолировать.

### **Проверка правильного детектирования работающего двигателя**

Для проверки используется штатный брелок сигнализации с ЖК дисплеем. Необходимо проверить 2 состояния автомобиля и убедиться, что сигнализация правильно их различает. Если сигнализация различает их правильно, то её корректная работа при включении охраны с работающим двигателем и при включении турботаймера будет обеспечена автоматически.

**Состояние 1: зажигание включено, двигатель не работает.** Нажмите коротко кнопку 3 брелка. На дисплее (на лобовом стекле автомобиля) должна появиться иконка ключа. Иконки дыма быть не должно.

.<br>Нажмите коротко кнопку 3 брелка. На дисплее должна появиться иконка ключа (на лобовом стекле автомобиля) и индикация работающего двигателя (иконки дыма).

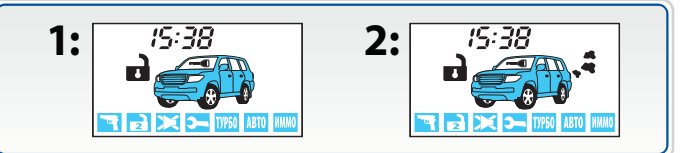

**Оценка результатов проверки:** Если индикация этих двух состояний отличается от вышеописанной (наблюдается другое сочетание иконок дыма и ключа зажигания), то это свидетельствует о неправильном подключении серо-черного провода (разъем Х2).

**Возможные причины неправильной индикации:** При контроле по генератору перепутана полярность сигнала. При контроле по тахосигналу амплитуда сигнала недостаточна и сигнализация его «не видит». При контроле по напряжению, возможно, неисправен генератор.

**Возможные последствия:** Сигнализация не будет выполнять подхват зажигания в режимах турботаймера и охраны с работающим двигателем.

**Подключение световой сигнализации** Если в Вашем автомобиле управление световой сигнализацией возможно через CAN интерфейс, то каких-либо дополнительных подключений не требуется. В случае, когда управление световыми сигналами невозможно ни через CAN интерфейс, ни альтернативным способом следует использовать обычные схемы подключения, описанные ниже.

**Классическое подключение световой сигнализацией** В автомобилях, у которых в штатном электрооборудовании для питания указателей поворота используется только два провода, возможно прямое подключение выходов автосигнализации:

- зелено-черный провод разъема X1 подключите к лампам указателей поворота (один борт). Максимальный ток нагрузки 7,5 А;
- зелено-желтый провод разъема X1 подключите к лампам указателей поворота (другой борт). Максимальный ток нагрузки 7,5 А.

Если в штатной проводке автомобиля для указателей поворота задействовано больше проводов (4 или 6), то необходимо использовать диодную развязку:

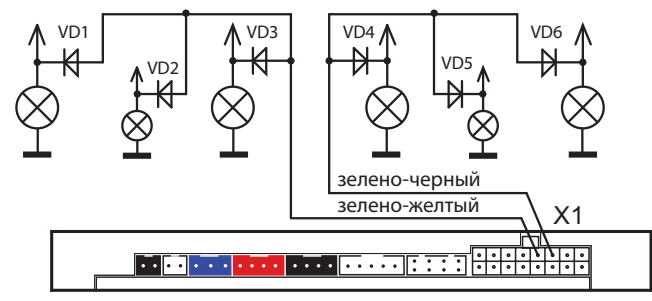

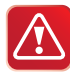

Выходы управления световыми сигналами (зелено-черный и зелено-желтый провода разъема Х1) имеют автоматическую защиту от короткого замыкания.

Диоды VD1–VD6 должны быть рассчитаны на соответствующий ток, который определяется мощностью ламп указателей поворота (рекомендуется не менее 3А, например 1N5401).

**Подключение звуковых сигналов** Для подключения звуковых сигналов используется серый провод 16-контактного разъема Х1 – положительный выход управления. Предельно допустимый ток нагрузки 2 А.

При подключении обычной сирены данный выход подключается напрямую к цепи питания сирены. В этом случае громкость сигналов подтверждения (сигналов сирены, которые звучат при выполнении команд с брелка) может быть отрегулирована в главном меню программирования (см. стр. 67). Если сигналы сирены отсутствуют, то установите в цепь питания сирены дополнительный диод (рассчитанный на ток потребления сирены) как показано на рисунке:

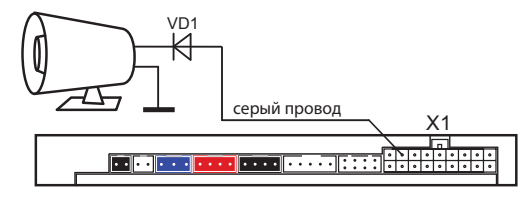

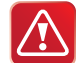

Регулировка громкости сигналов подтверждения возможна только при выборе вариантов 1 и 2 функции 6 таб. №1 (см. стр. 41).

При использовании автономной сирены серый провод подключите к цепи управления сиреной. В цепь питания автономной сирены рекомендуем устанавливать дополнительный предохранитель 3 А (см. схему подключения на стр. 46). При использовании автономной сирены регулировка громкости сигналов подтверждения н е в о з м о ж н а!

При подключении клаксона необходимо использовать развязывающее реле:

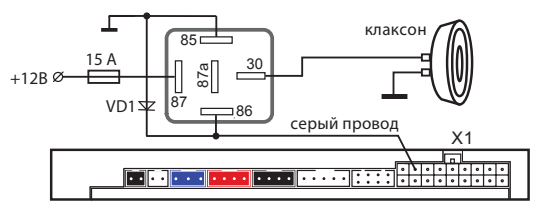

## **Подключение дополнительных каналов**

Дополнительные каналы (выходы) могут быть использованы для расширения охранных и сервисных функций автосигнализации. Каждый доп. канал имеет фиксированные настройки и вариант гибкого программирования. Фиксированные настройки позволяют быстро запрограммировать какой-либо типичный вариант работы доп. канала (открывание багажника, двухшаговое отпирание замков дверей, режим «защелка»), а гибкое программирование дает возможность в широких пределах настраивать логику работы доп. канала и параметры выходного сигнала (см. стр. 53). При использовании доп. каналов следует помнить, что схемотехнически выходы представляют собой «открытый коллектор», а максимально допустимый ток каждого выхода составляет 200мА. При необходимости коммутировать большие токи нагрузки следует использовать дополнительные внешние реле. Некоторые типичные варианты использования дополнительных каналов приведены ниже.

## **Дополнительный канал 1 — отпирание замка багажника**

**(функция 14)** Автосигнализация StarLine D64 Dialog может управлять отпиранием багажника либо через CAN интерфейс, либо с помощью доп. канала №1. Если в Вашем автомобиле отпирание возможно через CAN интерфейс, то каких-либо дополнительных подключений не потребуется. Информацию о возможности отпирания багажника через CAN шину в Вашем автомобиле смотрите на сайте **www.starline-alarm.ru**<sup>в</sup> разделе «Поддержка».

Если CAN шина автомобиля не позволяет управлять отпиранием багажника, то можно использовать обычную схему подключения:

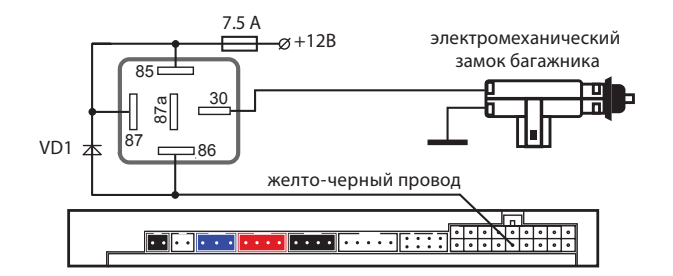

В этой схеме для открывания багажника используется доп. канал №1 (желто-черный провод разъема Х1). При подключении необходимо использовать дополнительное реле, а программируемую функцию 14 настроить в вариант 1 (см. стр. 42).

## **Дополнительный канал 2 — двухшаговое открывание**

**замков дверей (функция 15)** StarLine D64 Dialog может управлять двухшаговым отпиранием замков дверей через CAN интерфейс на автомобилях, где данная функция заложена в CAN шину. Дополнительных подключений в этом случае не требуется. Информацию о возможности двухшагового управления замками дверей через CAN шину Вашего автомобиля Вы можете найти на сайте **www.starline-alarm.ru** в разделе «Поддержка».

Если такая функция есть, ее необходимо включить (см. раздел программирование настроек CAN интерфейса на стр. 71). Для реализации двухшагового отпирания замков дверей по классической схеме необходимо подключить выход дополнительного канала 1 (желто-красный провод 16-контактного разъема Х1) согласно схеме, приведенной на стр. 20. При этом необходимо программно отключить соответствующую функцию CAN интерфейса (см. стр. 71).

## **Дополнительный канал 3 — поддержка зажигания**

**(функция 16)** Данный выход может быть использован для управления различным дополнительным оборудованием (например модулем поднятия стекол или автономным предпусковым подогревателем). Канал активируется с брелка на 0,8 секунд, либо работает в режиме «защелка», т.е. включается и выключается с брелка. Если для управления устройством требуются другие временные параметры управляющего сигнала, используйте гибкое программирование.

Дополнительный канал 3 может быть использован для реализации функции турботаймера или охраны с работающим двигателем. Для этого необходимо выполнить следующие условия:

- для функции 16 выбрать вариант 4 (см. стр. 42);
- для функции 21 выбрать необходимый вариант контроля работы двигателя (см. стр. 42);
- вход контроля работы двигателя (серо-черный провод разъема Х2) подключить согласно выбранному варианту функции 21;
- к замку зажигания должно быть подключено реле поддержки зажигания (в комплект НЕ входит), а доп. канал подключен в соответствии со схемой, приведенной ниже:

### *Схема поддержки +12 В на замке зажигания в режиме охраны с работающим двигателем и в режиме турботаймера*

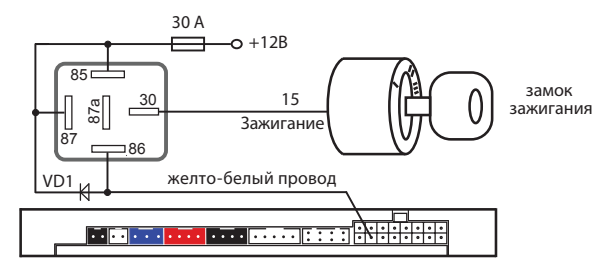

## **Дополнительный канал 4 — реализация функций**

**«вежливая подсветка» и «световая дорожка»** Автосигнализация имеет выход, который может быть использован для подключения к салонному освещению и реализации функции «вежливой подсветки салона» (желто-синий провод 16-контактного разъема Х1). При подключении необходимо использовать дополнительное реле. Диод VD2 должен быть рассчитан на соответствующий ток, который определяется мощностью ламп освещения салона.

### *Схема реализации функции «вежливая подсветка салона»*

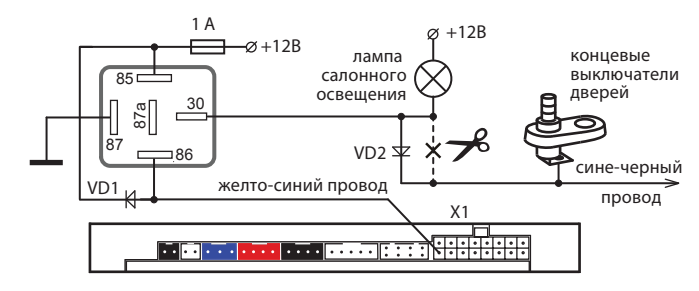

### *Схема реализации функции «световая дорожка»*

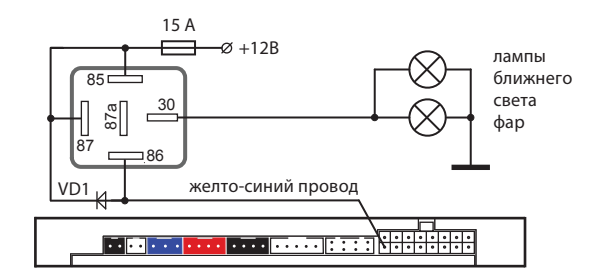

При подключении необходимо использовать дополнительное реле.

телях.<br>Дополнительный датчик подключается к 4-контактному разъему X4 центрального блока. После подключения дополнительного датчика необходимо запрограммировать функцию 12 таблицы программируемых функций согласно требуемому алгоритму обработки сигналов (см. стр. 41). В качестве дополнительного датчика можно использовать микроволновый датчик (он сработает при проникновении в салон автомобиля через окно), датчик наклона, давления и другие.

### *Назначение контактов разъема Х4:*

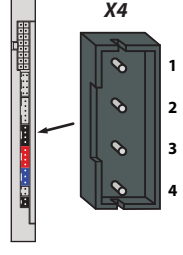

- **1)** питание датчика (+12В) (красный)
- **2)** масса (черный)
	- **3)** отрицат. вход предупредит. уровня (синий)
	- **4)** отрицат. вход тревожного уровня (белый)

**Подключение сервисной кнопки** Подключите сервисную кнопку к 2-контактному разъему X7 центрального блока и установите ее в скрытом, но доступном для владельца автомобиля месте.

**Подключение светодиода — индикатора состояния** Светодиод-индикатор необходимо подключить к 2-контактному разъему X8 центрального блока.

## **Подключение приемопередатчика (антенного**

**модуля)** Модуль приемопередатчика с антенной подключается к 5-контактному разъему X3 с помощью кабеля, входящего в комплект сигнализации. Рекомендации по размещению приемопередатчика см. на стр. 13.

## **Настройка чувствительности датчика удара**

Датчик удара и наклона находится в приемопередатчике.

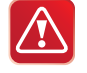

Максимальной чувствительности предупредительного и тревожного уровней датчика удара соответствует значение 01. Минимальной чувствительности соответствует значение 14.

Значение 15 отключает соответствующий уровень датчика.

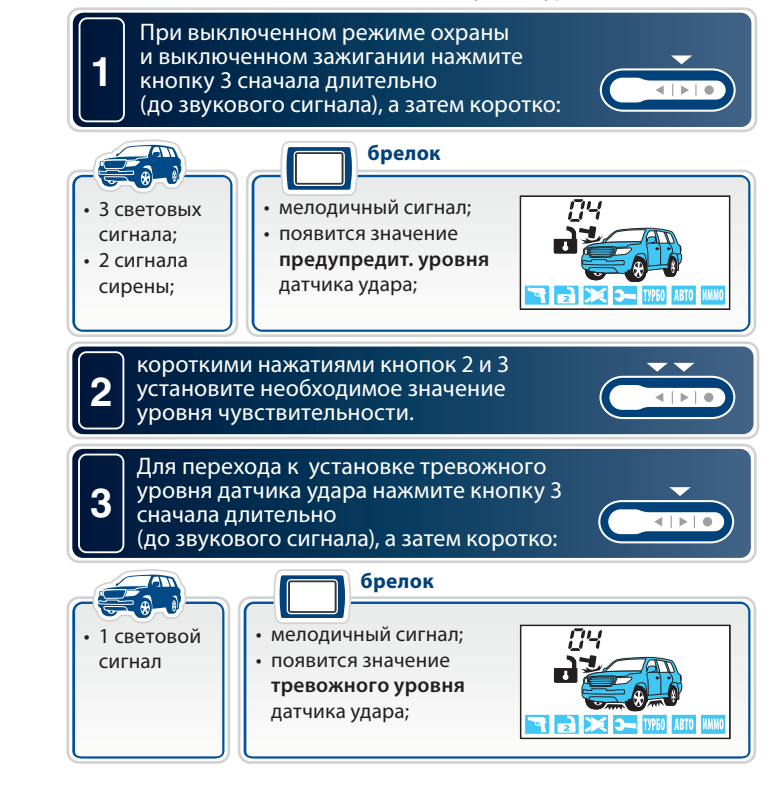

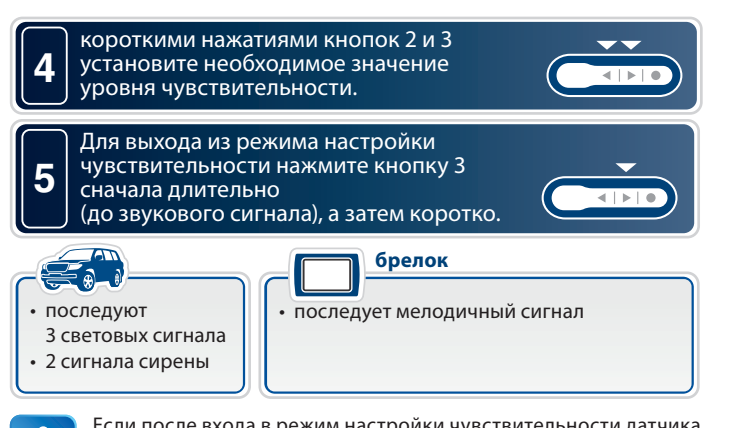

Если после входа в режим настройки чувствительности датчика удара не нажимать на кнопки брелка, то через 15 секунд произойдет автоматический выход из режима настройки без сохранения изменений. Последует 4 звуковых сигнала брелка и 4 световых сигнала автомобиля.

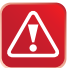

**Внимание!** Чувствительность тревожного уровня датчика удара **не может быть установлена выше**, чем чувствительность предупредительного.

## **Настройка чувствительности встроенного датчика наклона**

Датчик удара и наклона находится в приемопередатчике.

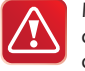

Максимальной чувствительности датчика наклона соответствует значение 01. Минимальной чувствительности соответствует значение 14.

Выключению датчика наклона соответствует значение 15.

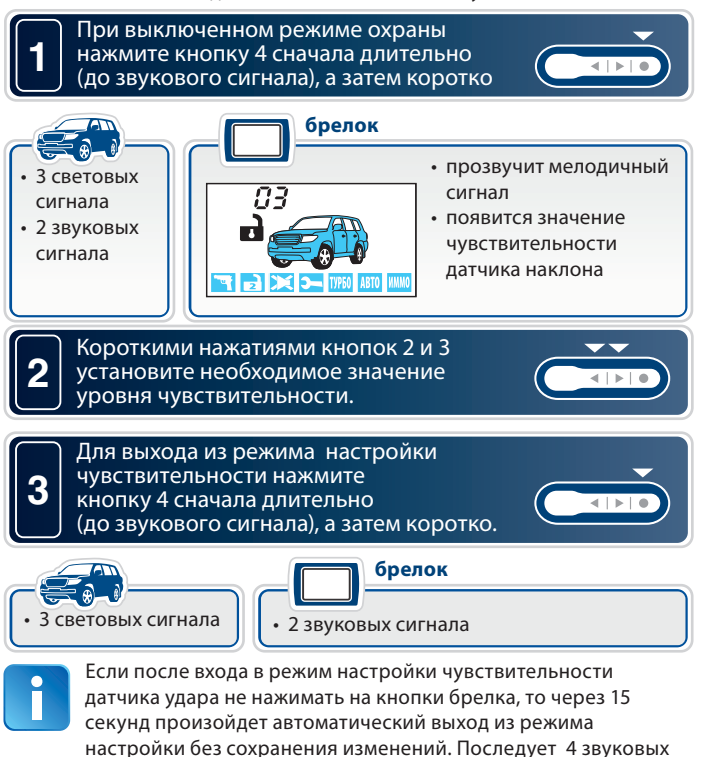

сигнала брелка и 4 световых сигнала автомобиля.

# **Главное меню программирования**

**тосигали**<br>Сервисные и охранные функции могут быть изменены с помощью сервисной кнопки и брелка без доступа к центральному блоку.

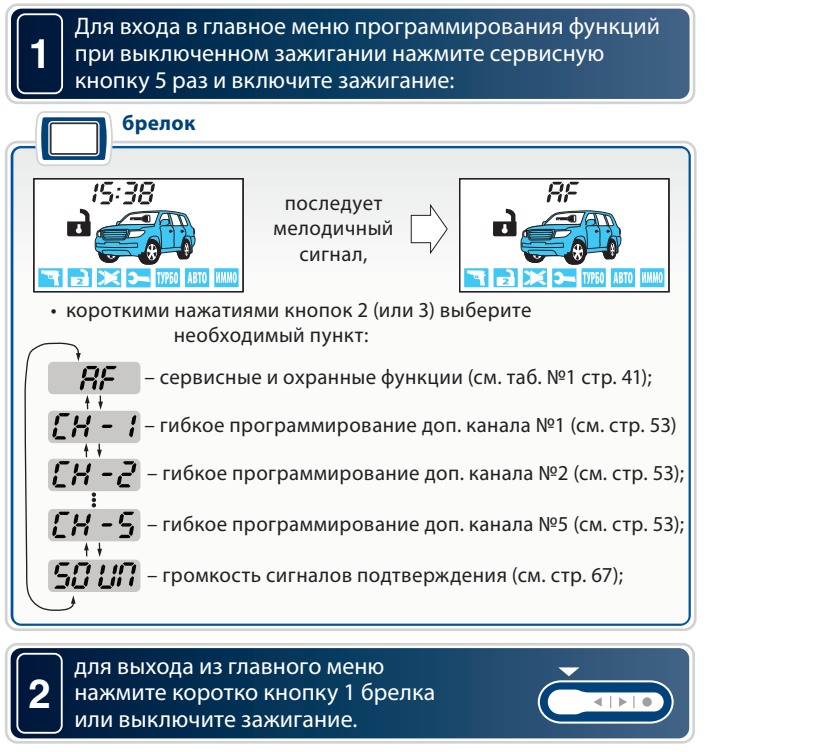

3 световых сигнала подтвердят выход из главного меню программирования.

# **Программирование охранных**

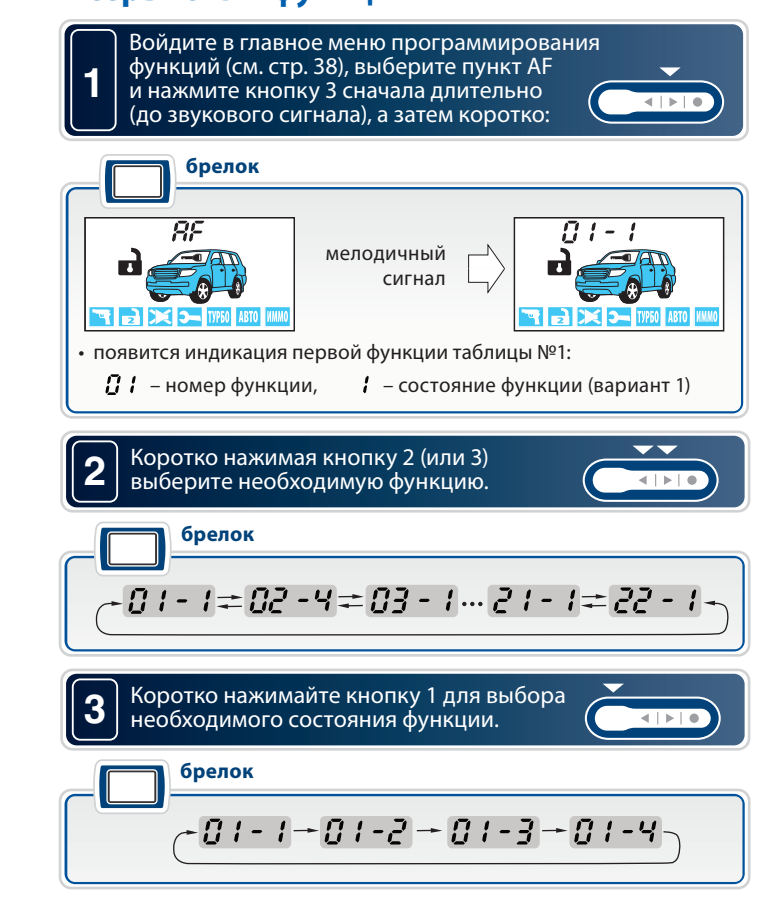

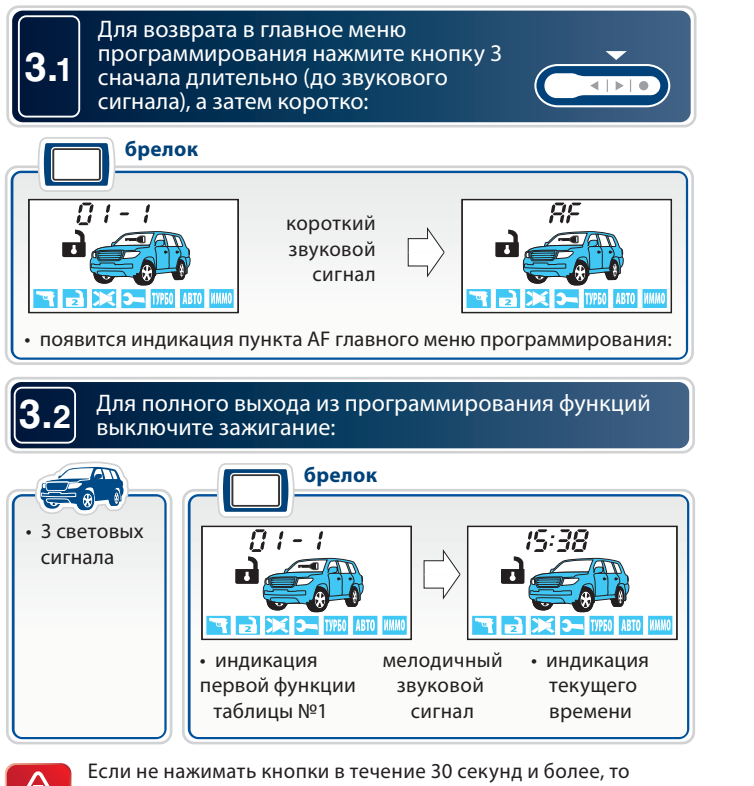

произойдет автоматический выход из программирования без сохранения внесенных изменений.

# Таблица программирует программирует и сервисных и сервисных и сервисных и сервисных и сервисных и сервисных и с<br>В программирует в сервисных и сервисных и сервисных и сервисных и сервисных и сервисных и сервисных и сервис

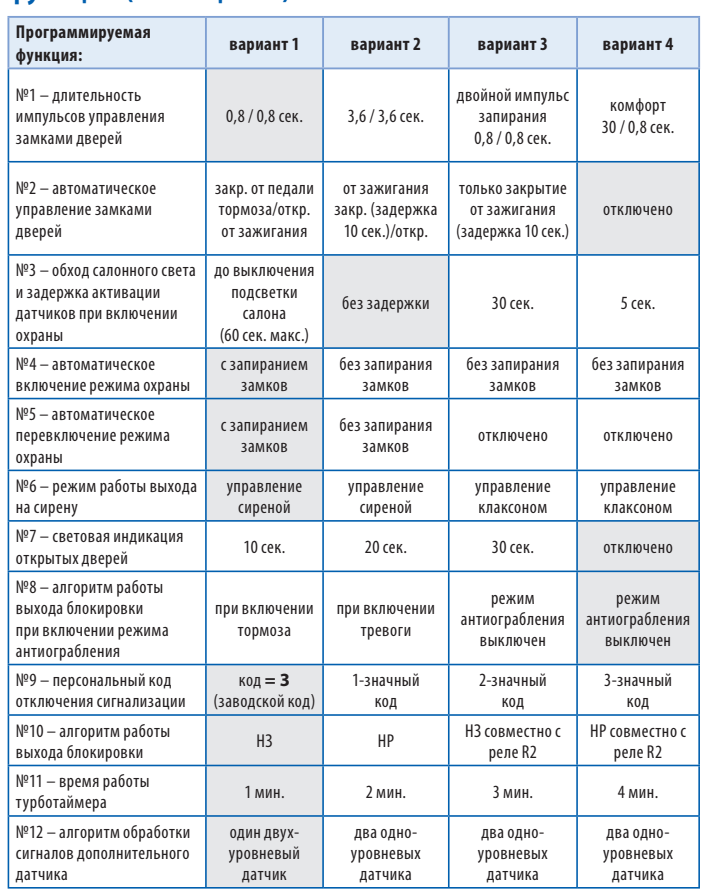

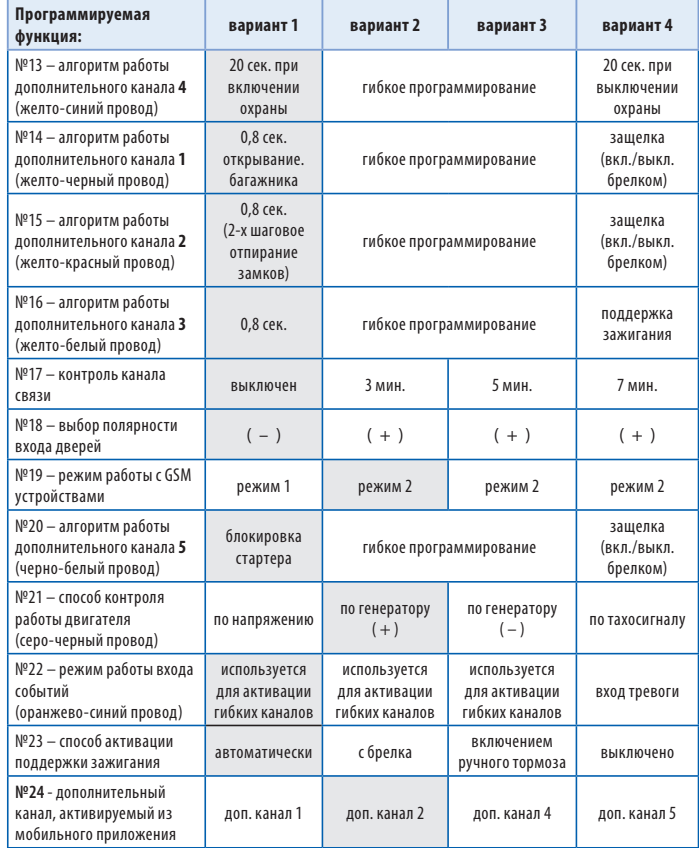

Серым цветом в таблице выделены заводские установки.

# **Описание программируемых функций**<br>Функция №1 — длительность импульсов управления

## замками дверей

**Вариант 1— 1**<br>Вариант 1— 1 импульс 0,8 сек. на запирание / отпирание обычных<br>эктиваторов активаторов.

**Вариант 2** — 1 импульс 3,6 сек. на запирание / отпирание пневмозамков дверей.

**Вариант 3** — 2 импульса по 0,8 сек. на запирание / 1 импульс 0,8 сек. на отпирание обычных активаторов.

**Вариант 4** — 1 импульс 30 сек. для реализации функции «комфорт» / 1 импульс 0,8 сек. на отпирание замков дверей.

### **Функция №2 — автоматическое управление замками дверей при включении и выключении зажигания**

**Вариант 1** — запирание при отключении стояночного тормоза или нажатии на педаль тормоза при условии включенного зажигания/ отпирание при выключении зажигания.

**Вариант 2** — запирание через 10 секунд после включения зажигания (открывание двери отменяет запирание замков)/ отпирание при выключении зажигания.

**Вариант 3** — только запирание через 10 сек. после включения зажигания.

## **Вариант 4 —** автоматическое управление замками отключено.<br><u>Функция №3 — обход зоны дверей и задержка активации</u> датчиков при включении охраны

**датчиков при включении охраны** Обход зоны дверей может потребоваться, например, на время плавного погасания салонного света автомобиля (в случае подключения входа дверей к цепи салонного света), а задержка активации датчиков (удара, доп. датчика) - при работе функции «комфорт».

В противном случае при включении режима охраны могут последовать ложные предупредительные сигналы.

**Вариант 1** — обход зоны дверей и задержка активации датчиков до выключения вежливой подсветки салона, максимум 1 минута (вход дверей подключен к салонному свету).

**Вариант 2** — без обхода зоны дверей и без задержки активации датчиков.

**Вариант 3** — обход зоны дверей и задержка активации датчиков на 30 сек.

**Вариант 4** — обход зоны дверей и задержка активации датчиков на 5 сек.

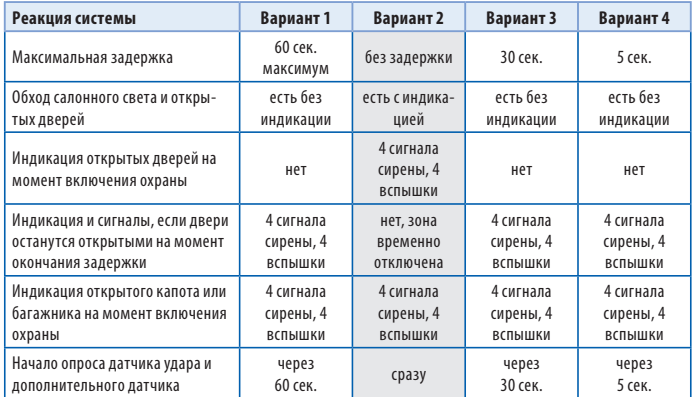

Серым цветом в таблице выделены заводские установки.

### **Функция №4 — автоматическое включение режима охраны**

**Вариант 1** — включение с запиранием замков дверей.

**Варианты 2, 3 и 4**— без запирания замков дверей.

### Функция №5 — автоматический возврат в режим охраны **Функция №5 — автоматический возврат в режим охраны**

**Вариант 1** — автовозврат с запиранием замков дверей.

**Вариант 2** — автовозврат без запирания замков дверей.

**Варианты 3 и 4** — автовозврат в режим охраны выключен.

**• — режим работы — предназначены для управления обычной сиреной.<br>В случае тревоги, на сирену полается управляющий сигнал (+12 R)** В случае тревоги на сирену подается управляющий сигнал (+12 В), который остается постоянным в течение цикла тревоги. Для вариантов 1 и 2 возможна регулировка громкости сигналов подтверждения. Подробнее см. на стр. 67.

**Варианты 3 и 4** — предназначены для управления клаксоном. В случае тревоги на выходе формируется прерывистый сигнал для управления клаксоном автомобиля.

### Функция №7 — световая индикация открытых дверей

**• Фариант 1—световая индикация открытых дверей в течение 10 сек.**<br>Вариант 2—световая индикация открытых дверей в течение 20 сек. **Вариант 2**—световая индикация открытых дверей в течение 20 сек. **Вариант 3**—световая индикация открытых дверей в течение 30 сек. **Вариант 4**—световая индикация открытых дверей отключена.

### **Функция №8 — алгоритм работы выхода блокировки**  провод разъема X1)

**• — — —**<br>**Вариант 1** — блокировка двигателя активируется после нажатия<br>Велали тормоза (для автомобилей с АКПП) или при отлускании ру педали тормоза (для автомобилей с АКПП) или при отпускании ручного тормоза (для автомобилей с РКПП).

**Вариант 2** — блокировка двигателя активируется с появлением сигналов тревоги.

**Варианты 3 и 4** — функция антиограбления отключена.

## **Функция №9 — персональный код экстренного отключения**

**сигнализации Вариант 1** — 1-значный персональный код, равный **3**.

**Вариант 2** — 1-значный персональный код.

**Вариант 3** — 2-значный персональный код.

**Вариант 4** — 3-значный персональный код.

Пример программирования конкретного значения персонального кода приведен далее (см. стр. 81). При выборе вариантов 2-4 на дисплее брелка должна появиться иконка ПИН КОД

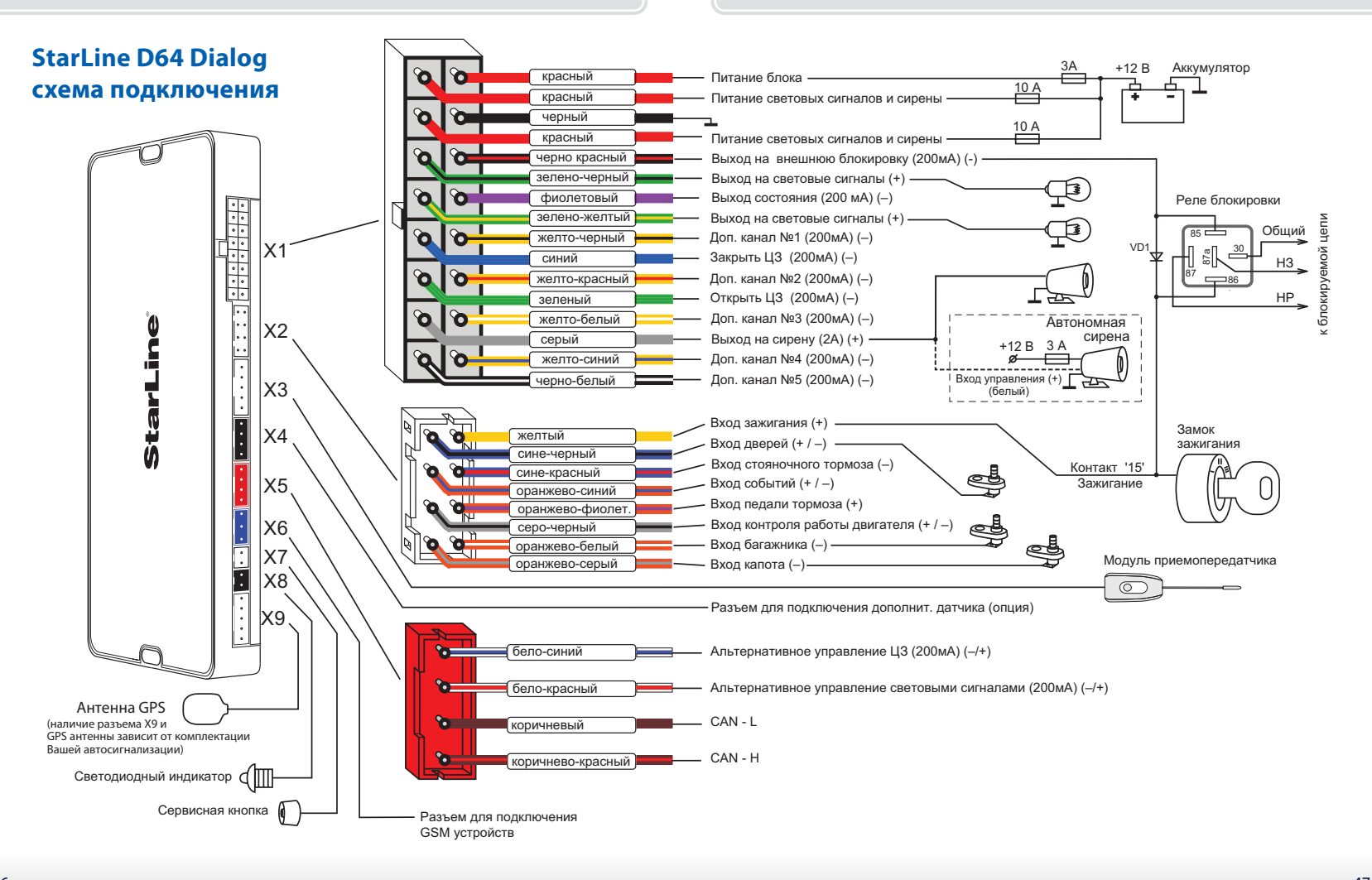

## **Функция №10 — активация выхода на блокировку**

**. .**<br>**Вариант 1** — выход активируется (низкий уровень) при включении<br>Ражима охраны (Н3 тип блокировки) режима охраны (НЗ тип блокировки).

**Вариант 2** — выход активируется (низкий уровень) при выключении режима охраны (НР тип блокировки).

**Вариант 3** — выход активируется (низкий уровень) при включении режима охраны (НЗ тип блокировки) + совместная работа с реле R2. **Вариант 4** — выход активируется (низкий уровень) при выключении режима охраны (НР тип блокировки) + совместная работа с реле R2.

 **Бариант 1 —** 1 минута.<br>**Вариант 1 —** 1 минута.<br>Вариант 2 — 2 минуты.

**Вариант 2** — 2 минуты.

**Вариант 3** — 3 минуты.

**Вариант 4** — 4 минуты.

### **Функция №12 — выбор алгоритма обработки сигналов дополнительного датчика**

**Вариант 1** — к 4-контактному разъему (*Х4)* дополнительного датчика подключается один 2-уровневый (например, микроволновый) датчик. В зависимости от сработавшего уровня будут подаваться или предупредительные сигналы, или полный цикл тревоги соответственно. **Вариант 2,3 и 4** — к 4-контактному разъему для дополнительного датчика подключается два 1-уровневых (например, совмещенный датчик давления в салоне и датчик наклона автомобиля). При срабатывании любого из дополнительных датчиков следует полный цикл тревоги.

## **Функция №13 — алгоритм работы дополнительного канала**

**Вариант 1** — канал активируется на 20 сек. при включении режима<br>Охраны охраны.

**Варианты 2 и 3** — гибкое программирование доп. канала (см. стр. 53). **Вариант 4** — канал активируется на 20 сек. при выключении режима охраны.

**Внимание!** Активация доп. канала №4 с основного брелка осуществляется последовательным нажатием кнопок брелка: 2 длительно, 3 - коротко.

## **Функция №14 — алгоритм работы дополнительного канала**

**Вариант 1** — канал активируется с брелка. Продолжительность работы<br>канала 0.8 сек. Используется для отпирания замка багажника независим канала 0,8 сек. Используется для отпирания замка багажника независимо от состояния режима охраны.

**Варианты 2 и 3** — гибкое программирование доп. канала (см. стр. 53) . **Вариант 4** — работа канала в режиме «защелка», когда включение/ выключение канала осуществляется дистанционно с брелка. На время работы канала в режиме охраны датчик удара и дополнительные датчики не отключаются.

**Внимание!** Активация доп. канала №1 с основного брелка осуществляется последовательным нажатием кнопок брелка: 2 - длительно, 1 - коротко.

## **Функция №15 — алгоритм работы дополнительного канала**

**Вариант 1** — канал активируется при нажатии кнопки 2 брелка при<br>выключенном режиме охраны. Прологжительность работы канала б выключенном режиме охраны. Продолжительность работы канала 0,8 сек. Используется для двухшагового отпирания замков дверей при выключении режима охраны.

**Варианты 2 и 3** — гибкое программирование доп. канала (см. стр. 53). **Вариант 4** — работа канала в режиме «защелка», когда включение/ выключение канала осуществляется дистанционно с брелка. На время работы канала в режиме охраны датчик удара и дополнительные датчики не отключаются.

**Внимание!** Активация доп. канала №2 с основного брелка осуществляется последовательным нажатием кнопок брелка: 3 - длительно, 1 - коротко.

### **Функция №16 — алгоритм работы дополнительного канала №3 (желто-белый провод, разъем «Х1»)**

**Вариант 1** — канал активируется с брелка на 0,8 сек. независимо от режима охраны.

**Варианты 2 и 3** — гибкое программирование доп. канала (см. стр. 53) **Вариант 4** — включение канала осуществляется при включении ручного тормоза, при включенном зажигании. Этот режим работы канала используется для реализации функции турботаймера и охраны с работающим двигателем (при включении канала активируется поддержка +12 В на контакте 15 замка зажигания, см. стр. 32). Выключение канала происходит либо автоматически (по окончании времени работы турботаймера) либо по команде с брелка.

**Внимание!** Активация доп. канала №3 с основного брелка осуществляется последовательным нажатием кнопок брелка: 4 длительно, 1 - коротко.

## **Функция №17 — автоматический контроль канала связи**

**Вариант 1** — контроль канала связи выключен.

- **Вариант 2** контроль канала связи осуществляется каждые 3 мин.
- **Вариант 3** контроль канала связи осуществляется каждые 5 мин.
- **Вариант 4** контроль канала связи осуществляется каждые 7 мин.

**Внимание!** Контроль канала связи осуществляется только при включенном режиме охраны.

## **Функция №18 — выбор полярности входа дверей**

- **(сине-черный провод разъема Х2) Вариант 1** вход работает в режиме отрицательной полярности ( ).
- **Вариант 2** вход работает в режиме положительной полярности ( + ).
- **Вариант 3** вход работает в режиме положительной полярности ( + ).
- **Вариант 4** вход работает в режиме положительной полярности ( + ).

**Функция №19 — режим работы с GSM устройствами Режим 1** — для подключения GSM модулей StarLine M20/M30 с версией ПО не выше А9;

**Режим 2** — для подключения GSM модулей с версией ПО А9 и выше. В данном режиме управление автосигнализацией через GSM модуль возможно только после «привязки» модуля к автосигнализации.

Если подключенный GSM модуль не «привязан», то управление автосигнализацией и получение от нее информации по GSM каналу невозможно. Для «привязки» GSM модуля к автосигнализации необходимо выполнить следующие действия:

- в соответствии с инструкцией по установке подключите GSM модуль и выполните необходимые настройки;
- обязательно дождитесь приветственной SMS, получение которой будет свидетельствовать о нормальной работе устройства;
- нажмите 7 раз сервисную кнопку автосигнализации и включите зажигание - последует 7 сигналов сирены;
- дождитесь автоматического выхода из режима программирования и выключите зажигание.

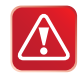

В режиме «привязки» к автосигнализации могут работать только GSM модули StarLine M20 и StarLine M30 с версией программного обеспечения А9 и выше (определить версию ПО можно с помощью SMS-команды контроля 09).

## **Функция №20 — алгоритм работы дополнительного канала**

**Вариант 1** — предназначен для блокировки стартера в режиме охраны<br>и защиты при слуцайном включении стартера (ключом) в режиме и защиты при случайном включении стартера (ключом) в режиме дистанционного запуска. Для реализации данной функции необходимо использовать дополнительное реле. Обмотку реле следует подключить к выходу доп. канала №5 и к цепи зажигания, а силовые контакты - в цепь включения стартера.

**Варианты 2 и 3** — «гибкое» программирование доп. канала (см. стр. 53).

**Вариант 4** — работа канала в режиме «защелка», когда включение / выключение канала осуществляется дистанционно с брелка. На время работы канала в режиме охраны датчик удара и дополнительные датчики не отключаются.

**Внимание!** Активация доп. канала №5 с основного брелка осуществляется последовательным нажатием кнопок брелка: 3 длительно, 2 - коротко.

## **Функция №21 — способ контроля работы двигателя**

**, сериант 1 —** контроль по напряжению бортовой сети автомобиля.<br>**Вариант 1 —** контроль по сигналу генератора («+» при работающе» **Вариант 2** — контроль по сигналу генератора («+» при работающем двигателе). Этот вариант контроля используется при получении сигнала «двигатель заведен» из CAN шины автомобиля.

**Вариант 3** — контроль по сигналу генератора («масса» при работающем двигателе).

## **Вариант 4** — контроль по тахосигналу.<br>Функция №22 — режим работы входа событий (оранжево-синий провод разъема X2)

**(оранжево-синий провод разъема Х2) Варианты 1, 2 и 3** — вход используется для включения/выключения доп. каналов в случае гибкого программирования. Появление на входе низкого или высокого уровней является событием включения/ выключения доп. канала (см. стр. 54);

### **Вариант 4** — вход контроля.

При появлении на входе потенциала массы (0 В) на дисплее брелка на 8 сек. появляется индикация ГУ - 1. Далее, пока на входе будет присутствовать потенциал массы, при запросе состояния сигнализации состояние входа будет отображаться индикацией  $\mathcal{L}$  –  $\mathcal{L}\mathcal{L}$ При появлении на входе потенциала 12 В (или отключении входа от массы) на дисплее брелка на 8 сек. появляется индикация  $\mathbf{f} - \mathbf{G}$ Далее при запросе состояния состояние входа отображаться не будет. Данный режим работы входа может быть использован для контроля состояния различного бортового оборудования.

## **Функция №23 — способ активации поддержки зажигания работающим двигателем)**

**.<br><b>Вариант 1** — автоматически при выключении зажигания ключом<br>(при затянутом рушном тормозе) (при затянутом ручном тормозе).

**Вариант 2** — при нажатии на кнопку 2 брелка

(при затянутом ручном тормозе).

- **Вариант 3** при затягивании ручного тормоза.
- **Вариант 4** активация поддержки зажигания отключена.

### **Функция №24 — выбор доп. канала, который будет**  канал» мобильного приложения

**Вариант 1** - активируется доп. канал 1.<br>**Вариант 2** - активируется доп. канал 2. **Вариант 2** - активируется доп. канал 2. **Вариант 3** - активируется доп. канал 4. **Вариант 4** - активируется доп. канал 5.

### **Гибкое программирование дополнительных каналов**

Гибкое программирование позволяет «привязать» включение и выключение доп. канала к различным событиям, задать задержку срабатывания, длительность и количество импульсов при активации канала. В общем виде сигнал на выходе доп. канала в случае гибкого программирования выглядит следующим образом:

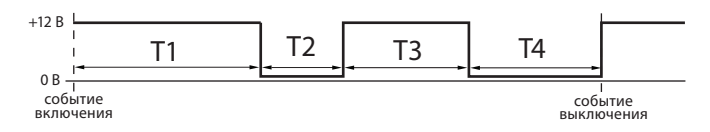

Пояснение к рисунку:

- Т1 задержка первого импульса относительно события включения;
- Т2 длительность первого импульса;
- Т3 длительность паузы между импульсами;
- Т4 длительность второго импульса.

.<br>Включение/выключение доп. канала может происходить при наступлении различных событий (см. таблицу ниже).

### **Таблица событий включения/выключения**

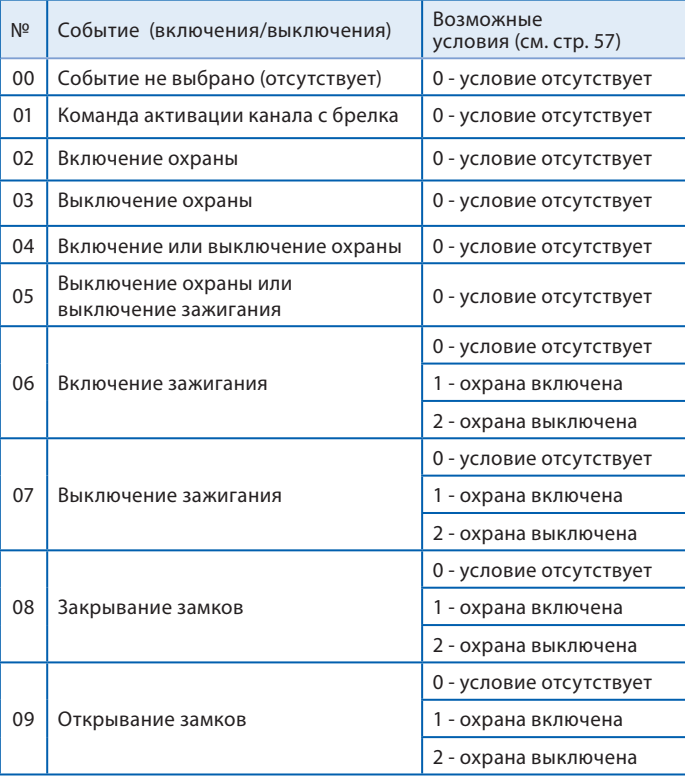

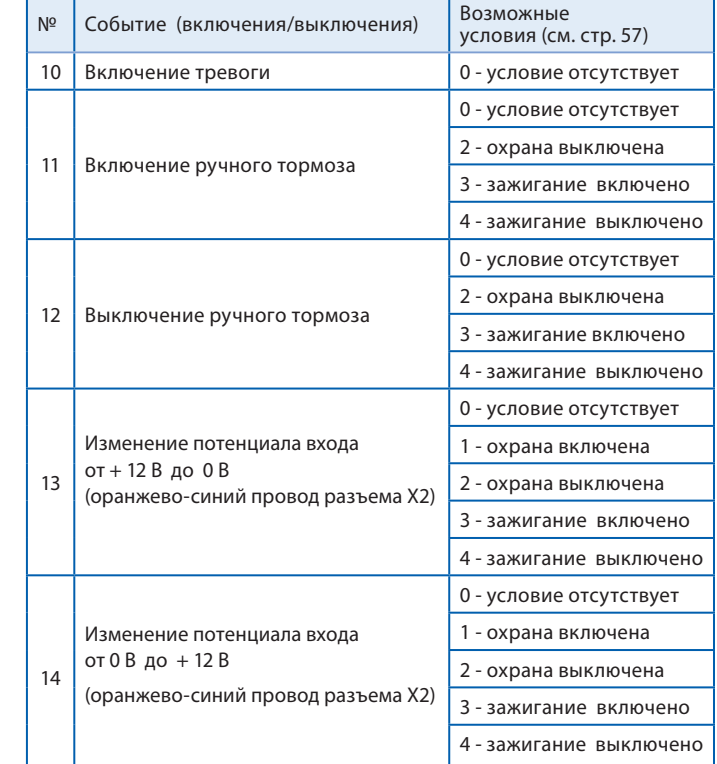

• Если событие не выбрано (на дисплее брелка - 00), то включение канала невозможно.

• Если выбрано событие 01 (активация доп. канала с брелка), то включение/выключение канала будет происходить при нажатии комбинации кнопок брелка, соответствующей данному доп. каналу.

- Если выбрано событие 02, то включение/выключение доп. канала будет происходить при включении охраны.
- Если выбрано событие 03, то включение/выключение доп. канала будет происходить при выключении охраны и т. д.

### **Комбинации кнопок брелка, соответствующие включению доп. канала**

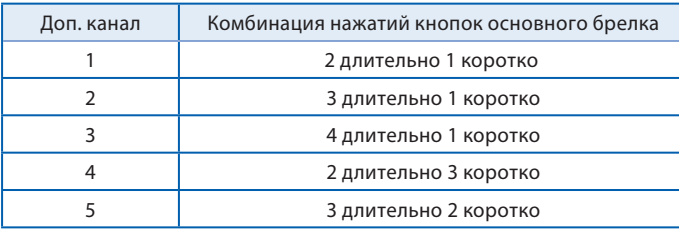

### Условия включения/выключения

**Условия включения/выключения** Условия включения/выключения необходимы для расширения возможностей выбора момента включения/выключения доп. канала. При программировании для каждого события включения/выключения канала можно задать три условия. Если все три возможных условия не выбраны (на дисплее брелка - 000), то включение/выключение канала не будет зависеть от условий.

### **Таблица условий включения/выключения**

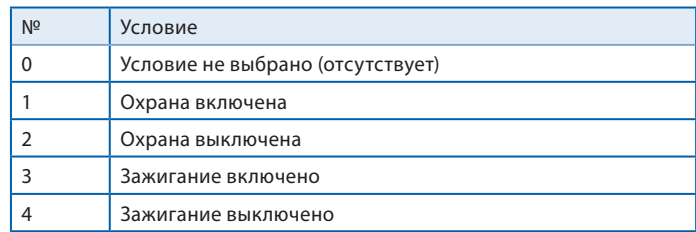

• 0 - означает отсутствие условия.

• Если выбрано условие 1, то включение/выключение канала будет возможно только при включенном режиме охраны.

- Если выбрано условие 2, то включение/выключение канала будет возможно только при выключенном режиме охраны.
- Если выбрано условие 3, то включение/выключение канала будет возможно только при включенном зажигании.
- Если выбрано условие 4, то включение/выключение канала будет возможно только при выключенном зажигании.

• Если выбраны одновременно условия 2 и 4 (на дисплее брелка - 024 или 204, или 240, или 420, или 402 ....),

 то включение/выключение канала будет возможно только при выключенном режиме охраны и при выключенном зажигании.

**1**

### **Программирование дополнительных каналов**

Войдите в главное меню программирования функций (см. стр. 38), выберите необходимый доп. канал (например, CH – 1) и нажмите кнопку 3 сначала длительно (до звукового сигнала), а затем коротко:

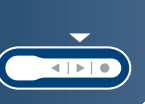

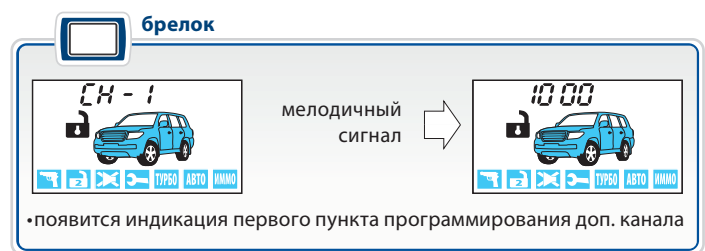

Запрограммируйте необходимую длительность интервала Т1 (задержка первого импульса, см. стр. 53):

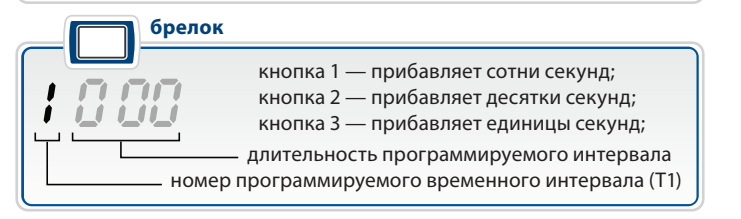

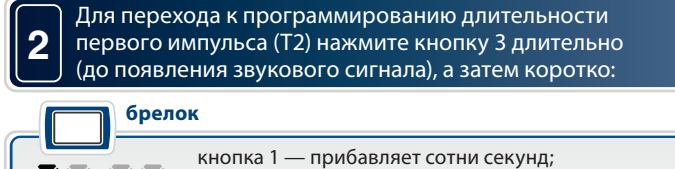

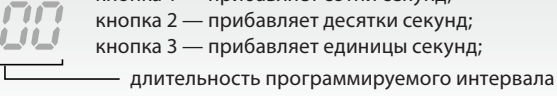

номер программируемого временного интервала (Т2)

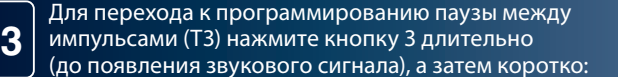

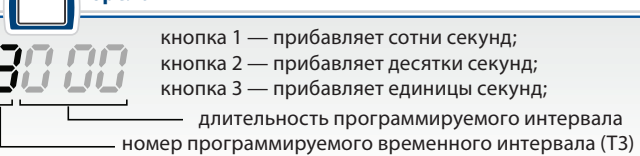

Для перехода к программированию длительности второго импульса (Т4) нажмите кнопку 3 длительно (до появления звукового сигнала), а затем коротко:

**4**

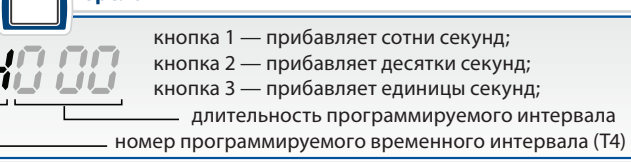

**6**

Максимальная длительность временных интервалов Т1 и Т3 составляет 999 сек, а Т2 и Т4 - 998 сек. Если для интервалов Т2 или Т4 выбрано значение 999, то включение доп. канала происходит на неограниченное время (или до события выключения). Минимальная длительность интервалов Т1, Т2, Т3, Т4 - 0 сек. (0 - означает, что задержка, пауза или импульс будут отсутствовать). Если для включения и выключения выбрано одно и то же событие, то активация канала невозможна.

**5** Для перехода к программированию события включения нажмите кнопку 3 длительно (до появления звукового сигнала), а затем коротко:

### брелок **брелок**

 $3\Omega$  - обозначает событие включения (запуск). - номер события включения (см. стр. 54). Нажатие кнопки 2 — прибавляет десятки. Нажатие кнопка 3 — прибавляет единицы

Для перехода к программированию условий включения нажмите кнопку 3 длительно (до появления звукового сигнала), а затем коротко:

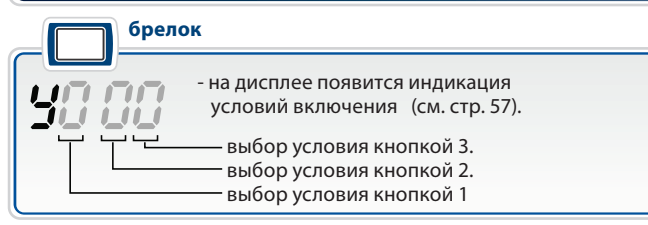

Если все три цифры нули, это означает, что условия не выбраны. В этом случае включение/выключение канала не будет ависеть от условий. Если вместо хотя бы одного нуля стоит цифра от 1 до 4, то при включении канала будет учитываться это условие. Например,  $\P^{\text{e}}_i$ означает, что канал будет активироваться при наступлении события включения и **только при включенном режиме охраны** (условие 1).

Одновременно можно задать несколько различных условий. Например, 042 означает, что выбраны условия 2 и 4. Порядок следования цифр значения не имеет. Например, записи 204, 240, 402, 420, 024 полностью равноценны.

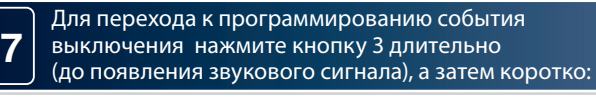

### брелок

**8**

 $\vec{H}$ 

 $\eta$  - обозначает событие выключения (остановка);  $\Box$  - номер события выключения (см. стр. 54); - кнопка 2 — прибавляет десятки; - кнопка 3 — прибавляет единицы **брелок**

Для перехода к программированию условий выключения нажмите кнопку 3 длительно (до появления звукового сигнала), а затем коротко:

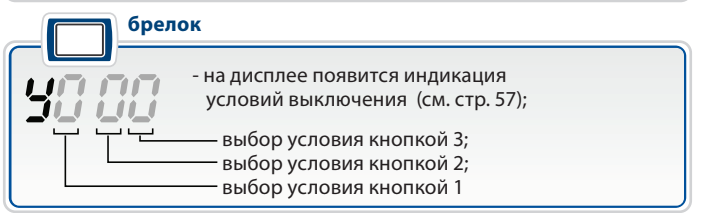

**9**

Для перехода к программированию контроля датчика удара во время активности доп. канала нажмите кнопку 3 сначала длительно (до появления звукового сигнала), а затем коротко:

### **брелок**

 $\Box$  - во время активности доп. канала датчик удара ВКЛЮЧЕН (изменение - кнопкой 3) - во время активности доп. канала датчик удара ВЫКЛЮЧЕН (изменение - кнопкой 3)

**10** Для перехода к программированию контроля зоны дверей во время активности доп. канала нажмите кнопку 3 сначала длительно (до появления звукового сигнала), а затем коротко:

### **брелок**

 $\Box$  - во время активности доп. канала контроль зоны дверей включен (изменение - кнопкой 3)

 $\mathbb{C}\mathcal{F}$  - во время активности доп. канала контроль зоны дверей выключен (изменение - кнопкой 3)

Для выхода из программирования доп. канала с сохранением внесенных изменений нажмите кнопку 3 сначала длительно (до появления звукового сигнала), а затем коротко:

## **Для сохранения настроек доп. канала необходимо пройти все**

**пункты программирования (1-11)!** Если не пройти все пункты программирования и в течение 60 секунд не нажимать кнопки брелка, то произойдет автоматический выход из программирования. При этом внесенные изменения настроек доп. канала НЕ сохраняются.

**программирования**<br>На некоторых модификациях автомобилей «Ford Transit» для отпирания замка двери грузового отсека необходимо подать в цепь управления «двойной» импульс отпирания. Отпирание должно происходить по команде с брелка. Ниже приведен пример, иллюстрирующий, как с помощью «гибкого» программирования настроить доп. канал на «двойной» импульс отпирания.

- 1. Зайдите в главное меню программирования, выберите, например, доп. канал №2, зайдите в программирование доп. канала (см. стр. 58). На дисплее появится индикация времени задержки Т1. Оставьте время задержки первого импульса равным 000:
	- הה הו ii i i i i i

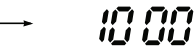

2. Перейдите к программированию длительности первого импульса (Т2). Коротким нажатием кнопки 3 задайте длительность 1 сек:

> 20 00 . 20 O I

3. Перейдите к программированию задержки второго импульса относительно первого. Коротким нажатием кнопки 3 установите задержку равной 1сек:

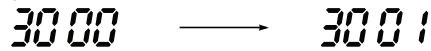

4. Перейдите к программированию длительности второго импульса. Коротким нажатием кнопки 3 установите длительность 1 сек:

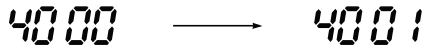

5. Перейдите к программированию события включения. Канал должен активироваться при управлении с брелка, поэтому в качестве события включения выберите «активация канала с брелка» (01):

$$
39\,99 \quad \longrightarrow \quad 39\,9\,4
$$

6. Перейдите к программированию условий включения. Условия включения оставьте - 000:

$$
\textit{9000} \quad \longrightarrow \quad \textit{9000}
$$

**11**

d'n

7. Перейдите к программированию события выключения. В нашем примере нет необходимости беспокоиться о выключении доп. канала, поэтому событие выключения оставляем «00»:

> הה הר הה הה பட்டப்ப **LIL LILI**

8. Перейдите к программированию условий выключения. Условия выключения также оставьте «000»:

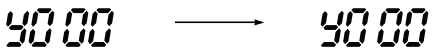

9. Перейдите к программированию контроля датчика удара. Отключать датчик удара на время работы доп. канала не требуется, оставьте его включенным:

89 CA 24.00

10. Перейдите к программированию контроля зоны дверей. Отключать контроль зоны дверей также не требуется:

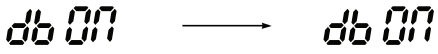

- 11. Выйдите из программирования доп. канала.
- 12. Выключите зажигание для выхода из программирования функций.
- 13. Проверьте работу доп. канала №2:
- подключите к выходу доп. канала светодиодный индикатор;
- активируйте доп. канал №2:
	- нажмите длительно (до звукового сигнала) кнопку 4 брелка,
	- а затем (отпустив кнопку 4) нажмите коротко кнопку 1;
- сигнал на выходе доп. канала №2 будет иметь вид:

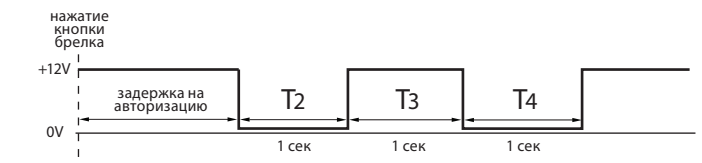

### Подключение GPS антенны

**Подключение GPS антенны** Подключите GPS антенну к 5-контактному разъему Х9. Закрепите двухсторонний скотч с глянцевой стороны корпуса антенны. Корпус антенны расположите горизонтально или под небольшим углом, так чтобы над ней не находились металлические детали. Рекомендуем произвести проверку качества приема сигналов GPS перед окончательным закреплением антенны GPS.

**Внимание!** Наличие разъема Х9 и GPS антенны зависит от варианта комплектации Вашей автосигнализации.

# **Подключение дополнительного оборудования**

## **Подключение охранно-поисковых GSM модулей StarLine**

При необходимости к автосигнализации можно подключить внешний охранно-поисковый модуль StarLine М20 или StarLine М30. Модули подключаются к синему 3 контактному разъему Х6 центрального блока с помощью специального кабеля (входит в комплект поставки GSM модулей).

## **Подключение радиореле StarLine R2**

Всего в память сигнализации можно записать 2 цифровых радиореле блокировки двигателя StarLine R2.

Схема подключения цифровых радиореле приведена в инструкции по установке реле, входящей в его комплект. Перед подключением StarLine R2 необходимо выбрать один из режимов работы радиореле (определяется состоянием петли провода, припаянной к плате радиореле).

**Неразрезанная петля задает НЗ режим работы: срабатывание реле происходит в режиме охраны при включении зажигания.**

**Разрезанная петля задает НР режим работы: срабатывание реле происходит при выключенной охране при включении зажигания.**

- **1.** войдите в режим программирования охранных и сервисных функций автосигнализации (см. стр 39) и выберите требуемый режим работы блокировки (вариант 3 или 4 функции 10, стр. 41) . Выйдите из режима программирования функций;
- **2.** подключите черный провод c этикеткой «GND» к корпусу автомобиля;
- **3.** при выключенном зажигании нажмите сервисную кнопку 7 раз;
- **4.** включите зажигание. Прозвучит 7 сигналов сирены, подтверждающие вход в режим записи радиореле;
- **5.** в течение 5 секунд подключите черный провод радиореле с этикеткой «+12» к цепи зажигания. В подтверждение успешной записи первого радиореле R2 в память сигнализации последует один длительный сигнал сирены;
- **6.** для выхода из режима записи радиореле выключите зажигание, или подождите 5 секунд, тогда из режима записи система выйдет автоматически.

При необходимости аналогичным образом запишите второе радиореле. В подтверждение успешной записи второго радиореле R2 в память сигнализации последуют 2 длительных сигнала сирены.

Если при попытке записать радиореле в ответ прозвучат 3 длительных сигнала сирены, это означает, что данное радиореле уже записано в память системы.

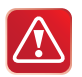

Реле StarLine R2, ранее записанное в один блок сигнализации невозможно записать в другой блок без предварительного сброса реле R2 на заводские установки.

**Для сброса радиореле StarLine R2 на заводские установки выполните следующие действия:**

**1.** перед подачей питания на реле замкните между собой две контактные площадки на плате реле, отмеченные на фото;

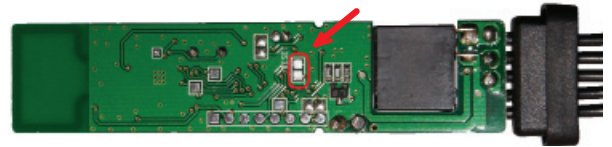

**2.** на 10 секунд подайте питание на реле. После отключения питания разомкните контактные площадки; теперь реле снова можно записать в автосигнализацию.

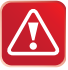

Внимание! При записи брелков в автосигнализацию теряется привязка записанных ранее радиореле StarLine R2. Для восстановления привязки радиореле после записи брелков выполните следующие действия:

- включите и выключите зажигание 7 раз;
- нажмите сервисную кнопку 7 раз;
- включите зажигание. Последует 7 сигналов сирены. Дождитесь 3-х световых сигналов автосигнализации и мелодичного сигнала брелка;
- выключите зажигание.

# **Программирование громкости сигналов**

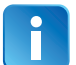

**1**

**подтверждения сирены** Сигналы подтверждения это короткие сигналы сирены, которые звучат при выполнении команд с брелка.

> Войдите в главное меню программирования функций (стр. 38), выберите пункт 50 Un и нажмите кнопку 3 сначала длительно (до звукового сигнала), а затем коротко:

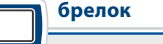

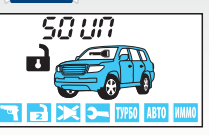

мелодичный сигнал

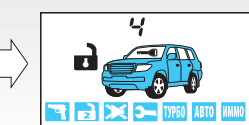

• появится индикация уровня громкости сигналов подтверждения

- короткими нажатиями кнопок 1, 2 (меньше) и 3 (больше) выберите
	- необходимый уровень

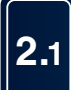

Для возврата в главное меню программирования нажмите кнопку 3 сначала длительно (до звукового сигнала), а затем коротко:

**2.2** Для полного выхода из программирования функций – выключите зажигание.

**Свеция**<br>Настройки всех программируемых функций при необходимости можно сбросить на заводские установки (в таблице отмечены серым цветом).

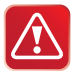

E.

**Внимание!** Сброс на заводские установки уже установленной и работающей сигнализации может привести к невозможности запуска двигателя из-за изменения типа блокировки с НР на НЗ.

**1** При выключенном зажигании нажмите сервисную кнопку 9 раз и включите зажигание.

### **ДД** автомобиль **автомобиль**

• прозвучит 9 сигналов сирены, подтверждающих вход в режим сброса на заводские установки

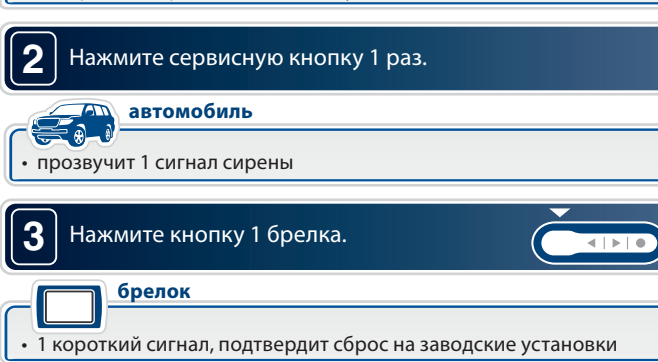

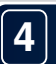

**4** ) Для выхода из режима сброса выключите зажигание<br>| или дождитесь автоматического выхода системы.

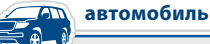

• в подтверждение выхода последуют 3 световых сигнала

**Программирование CAN интерфейса** После выполнения всех операций по подключению автосигнализации, наряду с настройками охранных функций и функций запуска двигателя необходимо выполнить настройку интерфейса CAN шины.

В некоторых автомобилях (в случае, если функционал CAN шины автомобиля позволяет это сделать) с помощью CAN интерфейса можно реализовать дополнительные функции, такие как раздельное отпирание дверей, автоматический подъем стекол, управление штатной сигнализацией и др. Информацию о том, поддерживает ли CAN шина Вашего автомобиля данные функции или нет можно найти на сайте **www.starline-alarm.ru** в разделе «Поддержка».

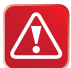

При классическом («аналоговом») подключении некоторых входов автосигнализации (концевых выключателей дверей, капота, багажника) необходимо отключить прием этих сигналов из CAN шины автомобиля (см. стр. 71).

**Вход в режим программирования Для входа в режим программирования выполните следующие действия:**

**1.** Отключите питание сигнализации.

**2.** Нажмите сервисную кнопку и, удерживая ее, подайте питание на сигнализацию. Последуют 5 коротких сигналов сирены, во время звучания которых необходимо удерживать кнопку нажатой.

**3.** Отпустите сервисную кнопку после прекращения сигналов сирены. Последуют 4 длинных звуковых сигнала, извещающих о переходе системы в режим программирования.

## **Выбор автомобиля**

Все автомобили, поддерживаемые CAN интерфейсом, зарегистрированы в базе данных автосигнализации под уникальными 4-значными номерами. Эти номера Вы можете найти в «Списке поддерживаемых автомобилей» (в комплекте Вашей автосигнализации), а также на сайте **www.starline-alarm.ru** в разделе «Поддержка». После установки автосигнализации необходимо записать номер, соответствующий Вашему автомобилю в память автосигнализации.

**Для ввода 4-значного номера автомобиля выполните следующие действия:**

1. Переведите систему в режим программирования параметров (см. стр. 69) и выберите соответствующий пункт меню, как указано в разделе «Настройка CAN интерфейса».

2. Нажмите сервисную кнопку количество раз, соответствующее первой цифре номера автомобиля. Через 2 секунды после окончания ввода прозвучит серия звуковых сигналов подтверждения, количество которых будет соответствовать первой цифре номера автомобиля

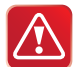

Допустимое количество нажатий – от 1 до 9. Если сервисная кнопка будет нажата более 9 раз, система выдаст 4 коротких звуковых сигнала и вернется в меню программирования.

3. Аналогичным образом введите остальные цифры номера автомобиля, дожидаясь звукового подтверждения сигнализации после ввода каждой цифры.

4. Через 2 секунды после подтверждения ввода последней цифры номера автомобиля, система выдаст сигналы подтверждения записи номера:

- 2 коротких сигнала номер введен правильно и записан во внутреннюю память сигнализации;
- 4 коротких сигнала произошла ошибка, введенный номер сохранен не будет.

После завершения ввода (независимо от результата) будет осуществлен переход в меню программирования.

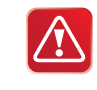

Если при вводе очередной цифры номера сервисная кнопка не будет нажата в течении 5 секунд, произойдет переход в меню программирования. Система оповестит об этом 4 короткими звуковыми сигналами.

При изменении номера автомобиля значения параметров, установленные ранее в процессе настройки CAN интерфейса, сохраняются.

**Настройка CAN интерфейса** Следующим этапом программирования является установка параметров интерфейса шины CAN. Для настройки параметров используется таблица программирования (см. стр. 72), выбор пунктов которой осуществляется при помощи коротких нажатий сервисной кнопки сигнализации.

### **Последовательность программирования:**

1. Переведите систему в режим программирования параметров (см. раздел «Вход в режим программирования»).

2. Руководствуясь таблицей программирования, выберите необходимый параметр, нажав сервисную кнопку количество раз, соответствующее номеру требуемого пункта меню. Выбор параметра будет подтвержден серией звуковых сигналов (расшифровку сигналов см. в таблице программирования CAN интерфейса). Например, выбор пункта меню №15 будет подтвержден 3 длинными сигналами, а выбор пункта №17 — 3 длинными и 2 короткими сигналами.

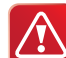

Допустимое количество нажатий — от 1 до 17. Если сервисная кнопка будет нажата более 17 раз, система выдаст 4 коротких звуковых сигнала оповещения и останется в меню программирования.

Если в течении 10 секунд после входа в режим программирования не будет выбран ни один из параметров, система выдаст 4 длинных звуковых сигнала оповещения и вернется в штатный режим работы.

3. Для определения текущего состояния выбранного параметра (включен или выключен) дождитесь выдачи звуковых сигналов, количество которых будет соответствовать значению параметра (один короткий сигнал — включен, два коротких сигнала — выключен). При необходимости можно перейти к изменению состояния параметра сразу же после его выбора, не дожидаясь сигналов оповещения о текущем состоянии.

4. Нажмите сервисную кнопку количество раз, соответствующее новому значению параметра (одно нажатие — включение, два нажатия выключение). Через 2 секунды после окончания установки прозвучит серия звуковых сигналов, количество которых будет соответствовать состоянию параметра (один короткий сигнал — включен, два коротких сигнала — выключен). Еще через 2 секунды последуют 2 коротких звуковых сигнала, означающих, что состояние параметра было успешно изменено и осуществлен переход в меню программирования. Если сервисная кнопка будет нажата более 2 раз, система выдаст 4 коротких звуковых сигнала и вернется в меню программирования.

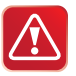

Если в течении 5 секунд после входа в соответствующий пункт меню значение параметра не будет установлено, произойдет выход в меню программирования. Система оповестит об этом 4 короткими звуковыми сигналами.

5. Для перехода к программированию следующего пункта меню повторите действия, изложенные в пп. 2-4, с выбором необходимого пункта меню и изменением его состояния.

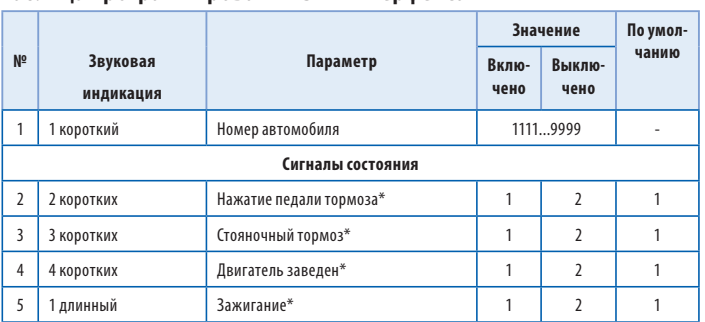

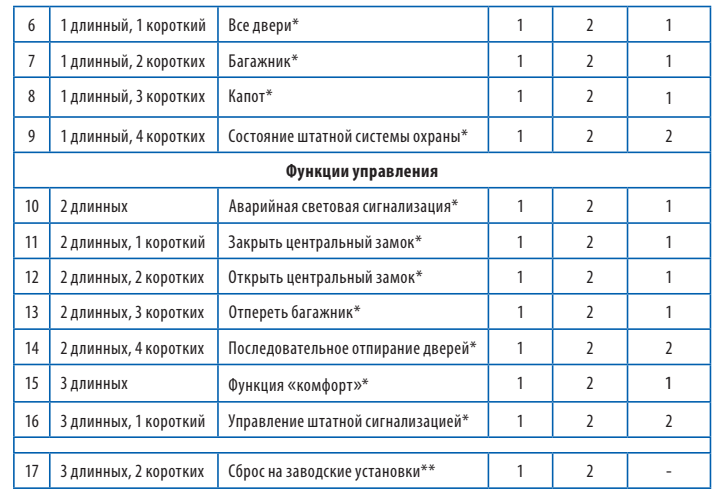

\* Данные функции или сигналы в CAN шине некоторых автомобилей могут Вашем автомобиле, можно найти в справочной таблице на сайте  $\frac{1}{100}$ www.starline-alarm.ru в разделе «Поддержка».

\*\* 1 — сброс. 2 — отмена \*\* 1 — сброс, 2 — отмена

### **Пояснения к таблице программирования CAN интерфейса:**

**Пункт №1.** Позволяет задать уникальный номер автомобиля, который определяется маркой, моделью и годом выпуска автомобиля.

**Пункты №2-8.** Разрешение/запрет получения сигналов из CAN шины автомобиля. Данные параметры позволяют отключать возможность получения различных сигналов состояния через шину CAN для предотвращения конфликтных ситуаций при подключении некоторых входов автосигнализации по «аналоговой» схеме.

**Пункт №9.** Разрешение/запрет получения информации о состоянии штатной системы охраны. Для автосигнализации StarLine D64 получение этого сигнала состояния должно быть выключено! В противном случае автосигнализация будет работать некорректно.

**Пункты №10-13.** Включение/отключение выходов управления аварийной световой сигнализацией, центральным замком дверей и замком багажника по шине CAN. При реализации данных функций управления по классической («аналоговой») схеме необходимо установить значения соответствующих параметров в положение «выключено».

**Пункт №14.** Последовательное открывание дверей при снятии автомобиля с охраны. Позволяет включить или выключить функцию последовательного открывания дверей.

**Пункт №15.** Функция «комфорт» (автоматическое закрытие стекол). Позволяет включить или выключить автоматическую активацию функции «комфорт» при постановке на охрану. Если функция включена, то при постановке автомобиля на охрану сигнализация будет выдавать команду на поднятие стекол.

**Пункт №16.** Управление штатной сигнализацией. Если управление штатной сигнализацией включено, то при постановке автомобиля на охрану происходит закрытие центрального замка дверей и автоматическое включение заводской сигнализации, а при снятии с охраны — открытие замка дверей и выключение заводской сигнализации. Если управление штатной сигнализацией выключено, закрытие (открытие) замков дверей производится теми командами, при которых не включается (не выключается) заводская сигнализация (например, нажатием кнопки в салоне), а управление заводской сигнализацией осуществляется со штатного брелка или при запирании (отпирании) дверей ключом.

**Пункт №17.** Сброс на заводские установки. Установка значения «сброс» приводит к сбросу программируемых настроек на значения по умолчанию (кроме номера автомобиля). Для возврата в меню программирования без сброса параметров необходимо выбрать вариант «отмена».

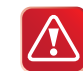

**ВНИМАНИЕ!** Для предотвращения неправильной работы сигнализации настоятельно рекомендуем придерживаться следующего правила при ее подключении: если какой-либо из сигналов подается на сигнализацию по «аналоговому» входу, то необходимо запретить передачу этого сигнала через интерфейс шины CAN. И наоборот, если какой-либо из сигналов поступает на сигнализацию через интерфейс шины CAN, то необходимо отсоединить и изолировать соответствующий «аналоговый» вход сигнализации.

**Пример программирования CAN интерфейса** Задача: требуется провести согласование интерфейса CAN с шиной автомобиля Audi A4 2011 года выпуска и запретить передачу сигналов «стояночный тормоз» и «зажигание» из CAN шины автомобиля.

### **Последовательность программирования: 1. Войдите в режим программирования:**

- отключите питание сигнализации;
- нажмите сервисную кнопку и, удерживая ее, подайте питание на сигнализацию;
- отпустите сервисную кнопку после прекращения сигналов сирены;
- убедитесь в выдаче 4 длинных звуковых сигналов.

### **2. Осуществите ввод номера автомобиля в память сигнализации:**

- нажмите сервисную кнопку коротко один раз прозвучит один звуковой сигнал, извещающий о готовности к вводу номера;
- введите номер автомобиля 1321 (см. справочную таблицу на сайте **www.starline-alarm.ru** в разделе «Поддержка»):
	- нажмите сервисную кнопку **1** раз убедитесь в выдаче **1** звукового сигнала;
	- нажмите сервисную кнопку **3** раза убедитесь в выдаче **3** звуковых сигналов;
	- нажмите сервисную кнопку **2** раза убедитесь в выдаче **2** звуковых сигналов;
- нажмите сервисную кнопку **1** раз убедитесь в выдаче **1** звукового сигнала;
- проконтролируйте выдачу 2 коротких звуковых сигналов, свидетельствующих об успешной записи номера в память сигнализации, после подтверждения ввода последней цифры номера.
- **3. Отключите сигналы «стояночный тормоз» и «зажигание»:**
	- выберите пункт **№3** таблицы программирования («стояночный тормоз»), для чего нажмите сервисную кнопку **3** раза подряд и убедитесь в выдаче **3** коротких звуковых сигналов;
	- дождитесь звукового сигнала оповещения о текущем состоянии параметра (1 сигнал — включен, 2 сигнала — выключен);
	- отключите сигнал «стояночный тормоз», нажав сервисную кнопку **2** раза и убедившись в выдаче **2** звуковых сигналов подтверждения;
	- проконтролируйте выдачу 2 коротких звуковых сигналов, свидетельствующих об успешном изменении состояния функции;
	- выберите пункт **№5** таблицы программирования («зажигание»), для чего нажмите сервисную кнопку **5** раз подряд и убедитесь в выдаче **1** длинного звукового сигнала;
	- дождитесь звукового сигнала оповещения о текущем состоянии параметра (1 сигнал — включен, 2 сигнала — выключен);
	- отключите сигнал «зажигание», нажав сервисную кнопку **2** раза и убедившись в выдаче **2** звуковых сигналов подтверждения;
	- проконтролируйте выдачу 2 коротких звуковых сигналов, свидетельствующих об успешном изменении состояния функции;
	- дождитесь выдачи 4 звуковых сигналов оповещения о выходе из режима программирования.

# **Дополнительный режим**

**программирования CAN интерфейса** Для настройки функций CAN интерфейса сигнализации существует два режима программирования:

- **основной режим** (описание см. на стр. 69) используется для ввода номера автомобиля (для "привязки" к Вашему автомобилю) и программирования функций CAN интерфейса. Для входа в режим необходимо отключить питание от сигнализации. Этот режим используется для настройки CAN интерфейса при начальной установке сигнализации.
- **дополнительный режим** используется для программирования функций CAN интерфейса, а также для просмотра номера автомобиля, когда номер уже записан в сигнализацию. Этот режим более удобен для изменения настроек функций CAN интерфейса после завершения установки сигнализации, так как не требуется отключать питание от сигнализации.

### Последовательность действий для входа в дополнительный режим программирования:

- **в дополнительный режим программирования:** 1. При выключенном зажигании нажмите сервисную кнопку 15 раз.
- 2. Включите зажигание не позднее, чем через 5 секунд после последнего нажатия сервисной кнопки.
- 3. Дождитесь 4 длинных звуковых сигналов сирены, извещающих о переходе системы в режим программирования.
- 4. Дальнейшие действия по выбору и изменению функций (кроме пункта один) выполняются аналогично основному режиму программирования. При выборе первого пункта возможен только просмотр номера автомобиля с помощью серий звуковых сигналов сирены.

**Например:** номер автомобиля 2341 (уже записан в сигнализацию).

- два коротких сигнала сирены (цифра 2);
- три коротких сигнала сирены (цифра 3);
- четыре коротких сигнала сирены (цифра 4);
- один короткий сигнал сирены (цифра 1).
- 5. Выход из программирования осуществляется автоматически через 10 секунд после последнего сигнала сирены.

**Запись брелков в автосигнализацию** Всего в память автосигнализации можно записать до 4 брелков. Запись брелков производится при выключенном режиме охраны в следующем порядке:

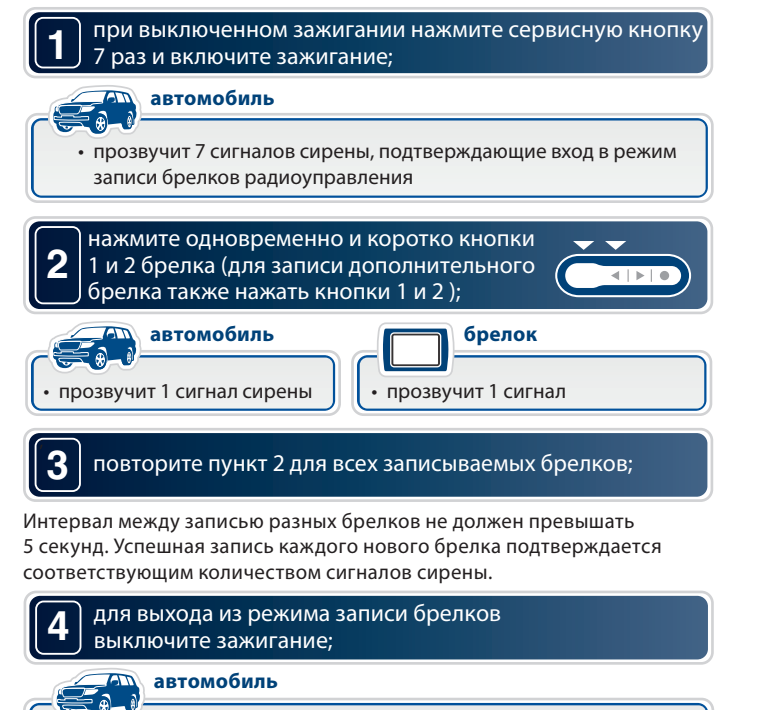

• в подтверждение выхода последуют 3 световых сигнала

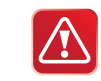

**Внимание!** При записи брелков в автосигнализацию ранее записанные брелки удаляются из памяти системы и отключается привязка записанных в память радиореле R2. Поэтому, все брелки должны быть записаны в одном цикле программирования (см. пункт 3 стр. 78), а для восстановления привязки радиореле R2 выполнить действия, описанные на стр. 67.

# **Программирование персонального кода**

**экстренного отключения** Персональный код экстренного отключения режима охраны или режима антиограбления может состоять из 1, 2 или 3 цифр. Каждая цифра может принимать значение от 1 до 6 включительно.

### **Алгоритм программирования персонального кода**

- войдите в режим программирования функций и выберите один из вариантов персонального кода
- экстренного отключения
- (функция 9 таб. программирования, стр. 41);

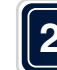

**1**

### **2** войдите в режим установки персонального кода;

При выключенном зажигании нажмите сервисную кнопку 4 раза. Каждое нажатие сопровождается загоранием светодиодного индикатора.

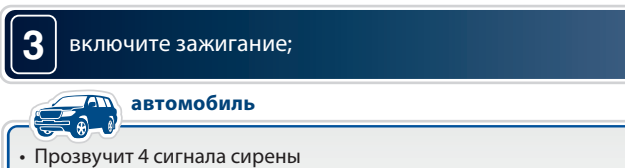

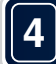

### **4** нажмите сервисную кнопку один раз;

1 сигнал сирены подтвердит вход в режим установки первой цифры кода. В течение 5 секунд нажатием кнопок брелка введите первую цифру персонального кода в соответствии с приведенной ниже таблицей:

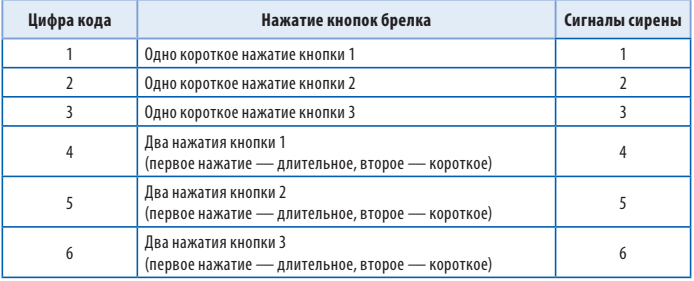

Выполните действия, описанные в пункте 4, для второй и третьей цифр персонального кода, если Вы устанавливаете 2-х или 3-х значный персональный код.

выход из режима установки персонального кода

- **5** происходит после выключения зажигания или
	- автоматически, если в течение 10 секунд не будет предпринято никаких действий;

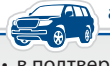

### автомобиль **автомобиль**

• в подтверждение выхода последуют 3 световых сигнала

# **Пример программирования 2-х значного**

**персонального колята.**<br>Для программируемой функции 9 (стр. 41) должен быть выбран вариант 3 (2-значный персональный код).

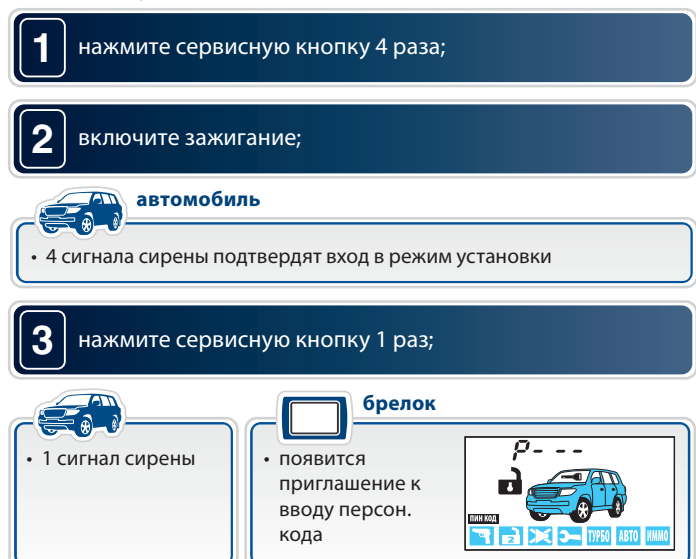

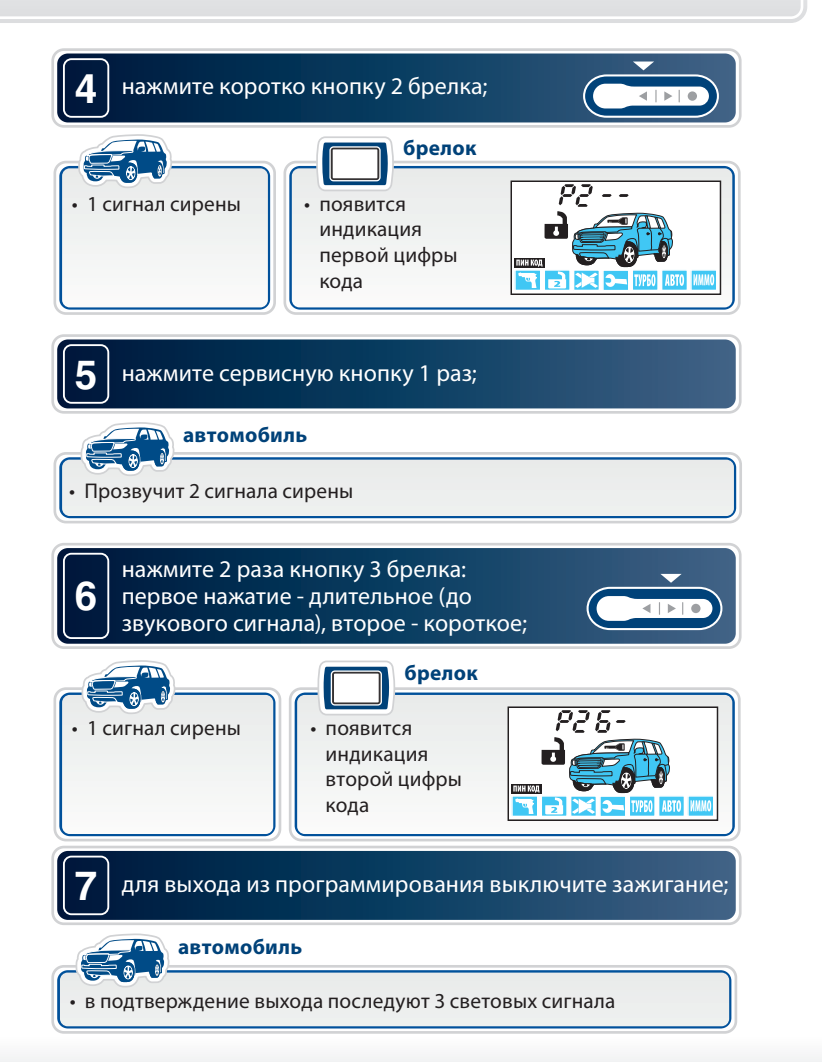

### **Алгоритм ввода персонального кода (экстренное выключение режима охраны)**

### Откройте дверь ключом и оставьте ее открытой.

- начнутся сигналы тревоги (если охрана была включена брелком);
- вспыхнут 4 световых сигнала
- (если охрана была включена без брелка);
- никаких сигналов не последует (если режим охраны выключен).

**ВВОД 1-Й ЦИФРЫ:** включите зажигание. Нажмите сервисную кнопку число раз, равное первой цифре кода. Выключите зажигание:

• если код 1- значный и он набран верно, то сигнализация **выключит** режим охраны, последуют 2 световых сигнала; • в случае 2-х или 3-х значного кода - введите следующую цифру:

**ВВОД 2-Й ЦИФРЫ:** включите зажигание. Нажмите сервисную кнопку число раз, равное второй цифре кода. Выключите зажигание:

• если код 2-значный и он набран верно, то сигнализация **выключит** режим охраны, последуют 2 световых сигнала;

• в случае 3-х значного кода - введите следующую цифру.

**3**

**1**

**2**

--------<br>включите зажигание. Нажмите сервисную кнопку число раз, равное третьей цифре кода. Выключите зажигание:

• если код 3-значный и он набран верно, то сигнализация **выключит** режим охраны, последуют 2 световых сигнала.

# **Элементы питания брелков и их замена**

В брелках используются следующие элементы питания:

- в основном брелке используется 1 элемент питания «ААА» 1,5В;
- в дополнительном брелке используется 1 элемент питания «CR2450», 3В.

Срок службы элементов питания брелков зависит от частоты использования брелка, частоты срабатывания оповещения о тревоге, выбранного режима оповещения, а также от емкости установленного элемента питания. Емкости элементов питания, имеющихся в продаже, могут отличаться в несколько раз.

Среднее время работы элементов питания может составлять:

- для основного брелка с ЖК-дисплеем от 2 до 6 месяцев;
- для дополнительного брелка от 9 до 12 месяцев.

При разрядке элемента питания на ЖК экране брелка отображается иконка  $\Box$ , что говорит о необходимости замены элемента питания.

### **Замена элемента питания в основном брелке выполняется в следующем порядке:**

1. откройте крышку батарейного отсека брелка, сдвинув ее в сторону и извлеките старый элемент питания;

2. установите новый элемент питания, соблюдая его полярность. Правильное положение элемента питания указано на корпусе брелка под крышкой. Закройте крышку брелка;

3. после замены элемента питания откорректируйте текущее время.

### **Замена элемента питания в дополнительном брелке выполняется в следующем порядке:**

1. сдвиньте крышку батарейного отсека, сдвинув ее в сторону; 2. извлеките старый элемент питания и установите новый, соблюдая

полярность. Правильное положение элемента питания указано на контакте держателя;

3. закройте крышку брелка.

# **Основные команды брелков управления**

### **Обозначение кнопок брелков Обозначение кнопок брелков**

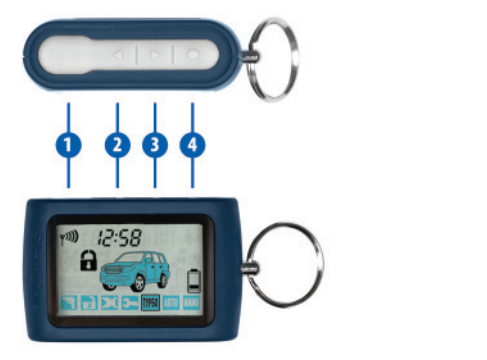

## **Продолжительность нажатия кнопок брелков**

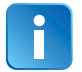

В этом разделе и далее используются следующие определения продолжительности и последовательности нажатия кнопок брелков:

- **короткое нажатие** одно нажатие кнопки (или двух кнопок) продолжительностью менее 0,5 секунды;
- **длительное нажатие** нажатие и удержание кнопки или двух кнопок до появления мелодичного звукового сигнала;
- **двойное нажатие**  два нажатия одной кнопки в течение 0,5 секунд;
- **последовательное нажатие** два нажатия одной или разных кнопок. Первое нажатие должно быть длительным, второе нажатие — кратковременным, после отпускания первой кнопки.

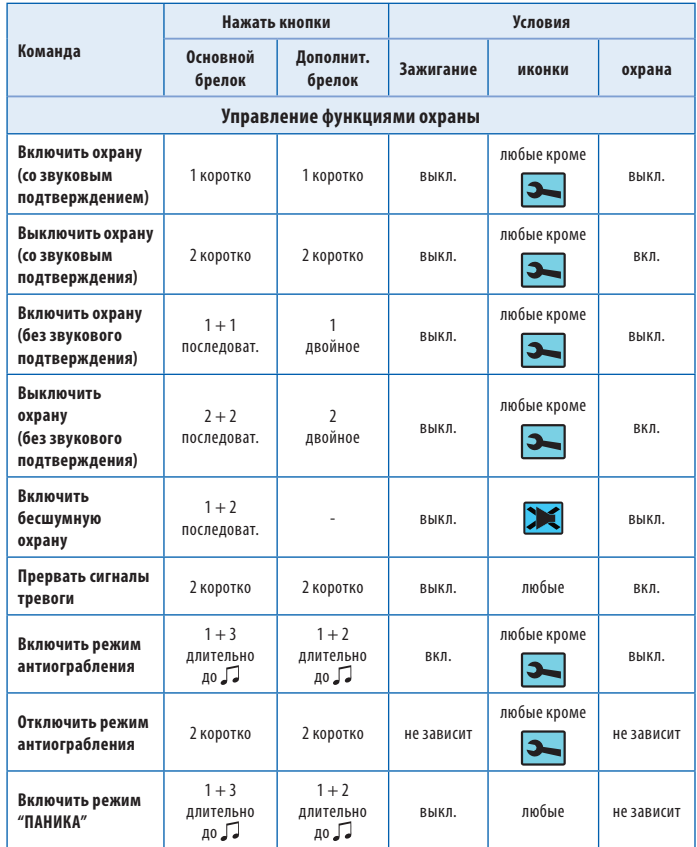

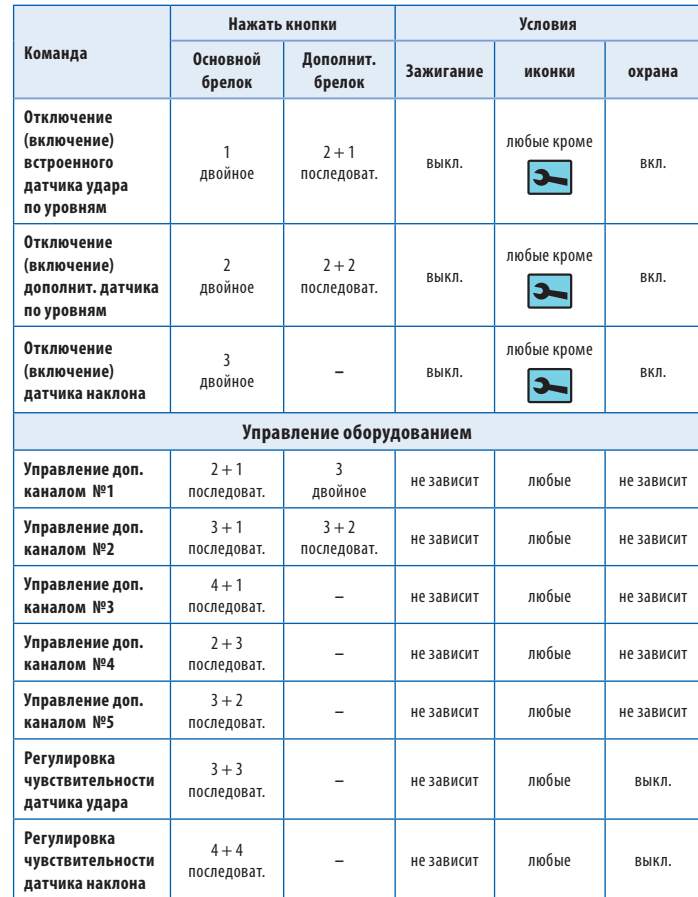

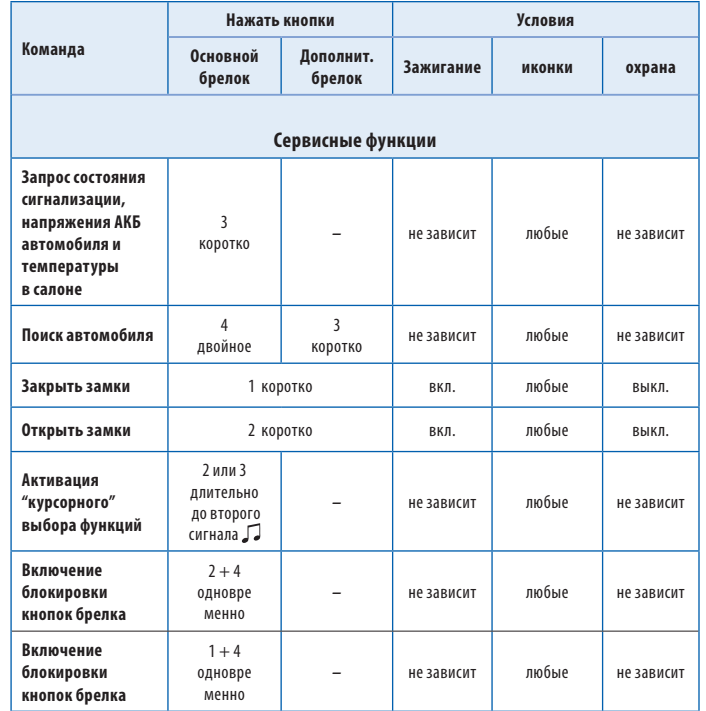

# **После установки и настройки**

**автосигнализации**  После окончания установки необходимо проверить следующее:

1. в режиме охраны проверить все концевые выключатели.

Сигнализация должна включать тревогу при:

- открывании двери/капота/багажника;
- включении зажигания;
- срабатывании датчиков (удара и дополнительных датчиков);

2. проверить работу световой и звуковой сигнализации.

3. после проверки сигнализации убедиться, что штатное электрооборудование работает без ошибок.

### **Параметры настройки дополнительных каналов**

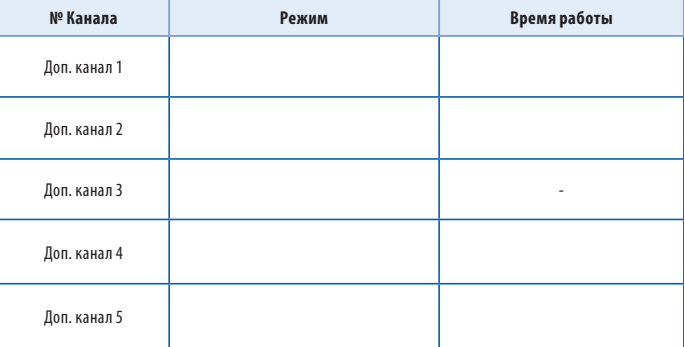

### **Карта размещения установленных компонентов автосигнализации**

Нанесите на этот рисунок отметки с цифрами в местах расположения установленного оборудования.

- 1. Центральный блок.
- 2. Антенный модуль.
- 3. Дополнительные датчики.
- 4. Сервисная кнопка.
- 5. Реле блокировки.
- 6. Дополнительные реле.

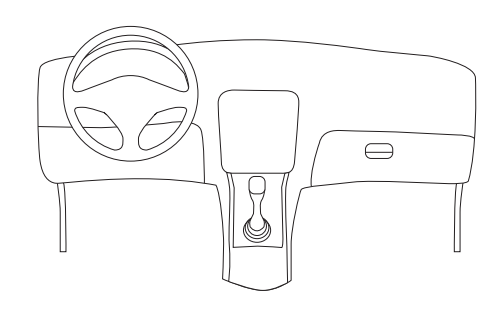

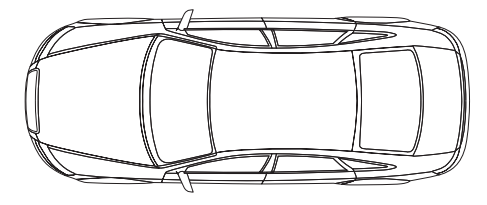